# Projecteur Acer

# H7531D Série Guide Utilisateur

Droits d'auteur © 2010. Acer Incorporated. Tous Droits Réservés.

Guide Utilisateur du Projecteur de la Gamme H7531D Acer Diffusion initiale: 07/2010

Des modifications peuvent être apportées de temps à autre aux informations contenues dans cette publication. Ces modifications seront ajoutées aux nouvelles éditions de ce manuel. La présente société ne fournit aucune espèce de garantie expresse ou implicite, relative aux informations contenues dans ce manuel et n'offre notamment aucune garantie d'aucune sorte quant à la valeur marchande de ce produit ou son adéquation à une utilisation particulière.

Enregistrez le numéro de série, la date d'achat, et le numéro du modèle dans l'espace prévu cidessous. Le numéro de série et le numéro de modèle sont imprimés sur l'étiquette collée sur le châssis. Toutes les correspondances concernant cette unité doivent inclure ces informations.

Toute reproduction, transmission, transcription ou mise en mémoire de ce manuel ou partie sur un support quelconque, par quelque procédé que ce soit, notamment, électronique, mécanique, photocopie, enregistrement, ou autre, sont interdites sans l'autorisation écrite préalable d'Acer Incorporated.

Projecteur de la Gamme H7531D Acer

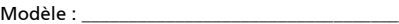

No. de série :

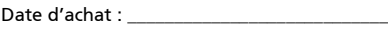

Lieu d'achat : \_\_\_\_\_\_\_\_\_\_\_\_\_\_\_\_\_\_\_\_\_\_\_\_\_\_\_\_\_

Acer et le logo Acer sont des marques commerciales déposées par Acer Incorporated. Les noms de produits ou marques commerciales d'autres sociétés sont utilisés ici à des fins d'identification uniquement et sont la propriété de leurs détenteurs respectifs.

"HDMITM, le logo HDMI et l'Interface Multimédia Haute Définition sont des marques commerciales ou des marques commerciales déposées de HDMI Licensing LLC."

### <span id="page-2-0"></span>Informations concernant votre sécurité et votre confort

Lisez ces consignes attentivement. Conservez ce document pour des références ultérieures. Respectez tous les avertissements et instructions indiqués sur le produit.

#### Eteindre le produit avant tout nettoyage

Débranchez ce produit de la prise murale avant tout nettoyage. Ne pas utiliser de nettoyants liquides ou en aérosol. Utilisez un chiffon humide pour le nettoyage.

#### Mise en garde concernant la prise lors de la déconnexion de l'appareil

Observez les consignes suivantes lorsque vous connectez et déconnectez l'alimentation à une alimentation externe:

- Installez le bloc d'alimentation avant de connecter le cordon d'alimentation sur la prise d'alimentation secteur.
- Débranchez le cordon d'alimentation avant de déconnecter le bloc d'alimentation du projecteur.
- Si le système utilise plusieurs sources d'alimentation, coupez l'alimentation du système en débranchant tous les cordons d'alimentation des sources d'alimentation.

#### Mise en garde concernant l'accessibilité

Assurez-vous que la prise d'alimentation dans laquelle vous branchez le cordon d'alimentation est facilement accessible et se situe au plus près possible de l'équipement. Si vous devez couper complètement l'alimentation de l'équipement, assurez-vous de débrancher le cordon d'alimentation de la prise murale.

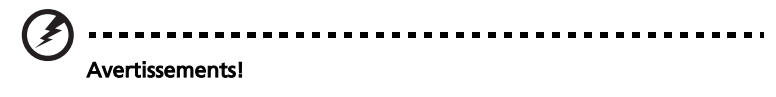

- Ne pas utiliser ce produit près de l'eau.
- Ne pas placer ce produit sur un chariot, un support ou une table instable. Si le produit tombe, il risque d'être endommagé sérieusement.
- Les fentes et les ouvertures sont conçues à des fins de ventilation; pour assurer un fonctionnement fiable du produit et pour le protéger des surchauffes. Ces ouvertures ne doivent pas être obstruées ou couvertes. Les ouvertures ne doivent jamais être obstruées en plaçant le produit sur un lit, un divan, un tapis ou d'autres surfaces similaires.

Ce produit ne doit jamais être placé à proximité ou sur un radiateur ou une bouche de chauffage ou encastré dans une installation si une ventilation adaptée n'est pas disponible.

• N'introduisez jamais d'objets de quelque sorte que ce soit dans ce produit à travers les fentes du boîtier car ils pourraient toucher des endroits soumis à des tensions dangereuses ou provoquer des courts-circuits qui pourraient causer un incendie ou une électrocution. Ne jamais renverser de liquide d'aucune sorte sur ou dans le produit.

- Pour éviter d'endommager les composants internes et prévenir une éventuelle fuite de la batterie, ne pas placer le produit sur une surface vibrante.
- Ne jamais utiliser ce produit en faisant du sport, de l'exercice ou dans un environnement vibrant, ce qui pourrait provoquer un éventuel court-circuit ou endommager les périphériques à base de ventilateur, ou la lampe.

### Utilisation de l'énergie électrique

- Ce produit doit être utilisé avec le type d'alimentation indiqué sur l'étiquette apposée. Si vous n'êtes pas sûr du type d'alimentation disponible, consultez votre revendeur ou votre compagnie d'électricité locale.
- Ne laissez rien reposer sur le cordon d'alimentation. Ne pas placer ce produit dans un endroit où son cordon se trouve dans un passage fréquenté.
- Si vous utilisez une rallonge avec ce produit, assurez-vous que l'intensité nominale totale des équipements branchés sur la rallonge ne dépasse pas l'intensité nominale de la rallonge. Assurez-vous également que l'intensité totale de tous les produits branchés sur la prise murale ne dépasse pas le calibre du fusible.
- Ne pas surcharger une prise d'alimentation, une barrette de connexion d'alimentation ou une prise de courant en connectant trop d'appareils. La charge globale du système ne doit pas dépasser 80% de la valeur nominale du circuit terminal. Si vous utilisez des barrettes de connexion d'alimentation, la charge ne doit pas dépasser 80% de la valeur nominale d'entrée de la barrette de connexion.
- L'adaptateur secteur de ce produit est équipé d'une fiche à trois dents avec mise à la terre. Cette fiche ne s'insère que dans une prise murale équipée d'une mise à la terre. Assurez-vous que la prise murale est correctement mise à la terre avant d'insérer la fiche de l'adaptateur secteur.

Ne pas insérer la fiche dans une prise murale sans terre. Consultez votre électricien pour les détails.

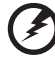

Avertissement! La broche de mise à la terre est un système de sécurité. Utiliser une prise murale qui n'est pas correctement mise à la terre risque de provoquer une électrocution et/ou des blessures.

Note: La broche de mise à la terre fournit également une bonne capacité de protection contre le bruit produit par des appareils électriques environnants qui interfèrent avec les performances de ce produit.

• Utilisez uniquement le cordon d'alimentation fourni pour ce produit. Si vous devez changer le cordon d'alimentation, assurez-vous que le nouveau cordon d'alimentation est conforme aux exigences ci-dessous: type amovible, répertorié UL/certifié CSA, approuvé VDE ou équivalent, longueur de 4,6 mètres (15 pieds) au maximum.

### Dépannage du produit

Ne pas tenter de réparer ce produit par vous-même. Ouvrir ou retirer les couvercles peut vous exposer à de dangereuses tensions ou d'autres dangers. Pour tout dépannage, veuillez vous adresser à un technicien qualifié.

Débranchez ce produit de la prise murale et contactez un personnel de dépannage qualifié dans les conditions suivantes:

- Lorsque le cordon d'alimentation est endommagé, coupé ou effiloché.
- Si un liquide a été renversé dans le produit.
- Si le produit a été exposé à la pluie ou à l'eau.
- Si le produit est tombé ou si le boîtier a été endommagé.
- Si le produit laisse apparaître une modification notable de ses performances, cela indique une nécessité de dépannage.
- Si le produit ne fonctionne pas correctement après avoir suivi les instructions d'utilisation.

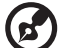

Note: Réglez seulement les contrôles qui sont couverts par les instructions de fonctionnement car un mauvais réglage des autres commandes peut causer des dommages et requérir un travail important de la part du technicien qualifié afin de remettre en état normal le produit.

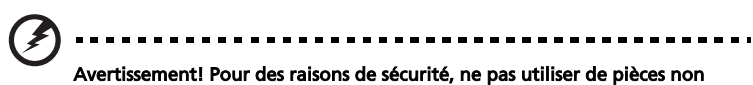

conformes lorsque vous ajoutez ou changez des composants. Consultez votre revendeur pour connaître les options d'achat.

Votre équipement ainsi que ses accessoires peuvent contenir de petites pièces. Gardez-les hors de portée des jeunes enfants.

### Consignes de sécurité complémentaires

- Ne pas regarder dans l'objectif du projecteur lorsque la lampe est allumée. La clarté de la lumière risque de vous abîmer les yeux.
- Allumez d'abord le projecteur et ensuite les sources de signaux.
- Ne pas placer le produit dans des environnements suivants:
	- Un espace mal aéré ou espace clos. Un espace libre de 50cm au minimum entre les murs et le projecteur avec une circulation de l'air libre est requis.
	- Des endroits où la température risque de devenir trop importante, par exemple à l'intérieur d'un véhicule avec toutes les vitres fermées.
	- Des endroits où une forte humidité, la poussière ou la fumée de cigarette peuvent détériorer les composants optiques en réduisant leur durée de vie et en noircissant l'image.
	- Des endroits à proximité d'une alarme-incendie.
	- Des endroits avec une température ambiante supérieure à 40 ºC/104 ºF.
	- Des endroits dont les altitudes sont supérieures à 10000 pieds.
- Débranchez immédiatement l'appareil si vous constatez un dysfonctionnement avec votre projecteur. Arrêtez d'utiliser l'appareil si une fumée, un bruit ou un odeur anormal provient de votre projecteur.

Cela risque de provoquer un incendie ou une électrocution. Dans de tels cas, débranchez immédiatement votre appareil et contactez votre revendeur.

- Ne pas continuer à utiliser le produit en cas de panne ou chute. Dans de tels cas, contactez votre revendeur pour une inspection.
- Ne pas exposer l'objectif du projecteur à la lumière du soleil. Cela risque de provoquer un incendie.
- Lorsque vous éteignez le projecteur, nous vous recommandons de vérifier que le projecteur termine son cycle de refroidissement avant de couper l'alimentation.
- Ne pas couper l'alimentation principale brusquement et ne pas débrancher le projecteur lors du fonctionnement. Cela risque de casser la lampe, de provoquer un incendie, des électrocutions ou d'autres problèmes. Le moyen le plus sûr est de patienter jusqu'à ce que le ventilateur s'arrête avant de couper l'alimentation principale.
- Ne pas toucher la grille de sortie d'air et le panneau inférieur qui peuvent être brûlants.
- Nettoyer régulièrement le filtre d'air le cas échéant. La température interne peut augmenter et provoquer des dommages si le filtre/les fentes d'aération sont obstruées par la poussière ou la saleté.
- Ne pas regarder directement dans la grille de sortie d'air lorsque le projecteur est en fonctionnement. Cela risque de vous blesser les yeux.
- Ouvrez toujours l'obturateur ou retirez le couvre-objectif lorsque le projecteur est en fonctionnement.
- N'obstruer l'objectif du projecteur avec aucun objet lorsque le projecteur est en cours de fonctionnement ; dans le cas contraire, cela risque de provoquer une surchauffe et une déformation de l'objectif ou même un incendie. Pour éteindre temporairement la lampe, pressez le bouton HIDE du projecteur ou de la télécommande.
- La lampe devient extrêmement chaude pendant le fonctionnement. Laissez le projecteur refroidir pendant environ 45 minutes avant de retirer l'assemblage de la lampe pour un remplacement.
- Ne pas utiliser la lampe au-delà de sa durée de vie estimée. Dans de rares cas, cela risque de briser la lampe.
- Ne jamais changer l'assemblage de la lampe ou d'autres composants électroniques sans débrancher préalablement le projecteur.
- Le produit détectera automatiquement la durée de vie de la lampe. Veuillez vous assurer de changer la lampe lorsque le projecteur affiche le message d'avertissement.
- Lorsque vous changez la lampe, veuillez laisser refroidir l'unité et suivez les consignes de remplacement.
- Réinitialisez la fonction «Réinit de lampe» dans le menu «Gestion» de l'OSD après avoir changé le module de la lampe.
- Ne pas tenter de démonter ce projecteur. La présence de hautes tensions dangereuse à l'intérieur de l'appareil risque de provoquer des blessures. La seule pièce récupérable par l'utilisateur est la lampe équipée de son propre couvercle amovible. Adressez-vous uniquement à un technicien professionnel de dépannage qualifié pour tout dépannage.
- Ne pas installer le projecteur verticalement. Le projecteur peut tomber, ce qui provoquera des blessures ou des dommages.
- Ce produit est capable d'afficher des images inversées pour une installation avec fixation au plafond. Utilisez uniquement le kit de montage au plafond Acer et assurez-vous qu'il est solidement installé.

### Mise en garde concernant l'Ecoute

Pour protéger votre ouïe, respectez les consignes ci-dessous.

- Augmentez le son progressivement jusqu'à ce que vous puissiez l'entendre nettement et confortablement.
- Ne pas augmenter le niveau du volume une fois que vos oreilles se sont adaptées au volume courant.
- Ne pas écouter une musique à un niveau de volume important pendant une longue durée.
- Ne pas augmenter le volume pour masquer le bruit environnant.
- Diminuez le volume si vous ne pouvez pas entendre la personne près de vous.

#### Consignes de mise au rebut

Ne pas jeter cet appareil électronique dans les déchets pour vous en débarrassez. Pour minimiser la pollution et assurer la meilleure protection de l'environnement, veuillez recycler. Pour plus d'informations concernant les règlements WEEE (Waste from Electrical and Electronics Equipment), veuillez visiter http://www.acer-group.com/public/Sustainability/sustainability01.htm

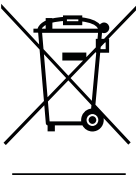

#### Avertissement concernant le Mercure

Pour les projecteurs ou les produits électroniques contenant un moniteur ou un écran LCD/CRT:

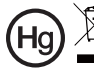

"L'(les) ampoule(s) contient du mercure ;<br>
éliminer d'une manière adaptée."

Les lampes contenues dans le produit peuvent contenir du mercure et doivent être recyclées ou jetées en respectant les lois fédérales, locales ou de l'Etat. Pour plus d'informations, veuillez contacter l'Alliance des Industries Electroniques à l'adresse suivante www.eiae.org. Pour les informations relatives à la mise au rebut spécifique des lampes, visitez **www.lamprecycle.org** 

## <span id="page-7-0"></span>Commencer par le début Notes d'utilisation

<span id="page-7-1"></span>A faire:

- Eteindre le produit avant tout nettoyage.
- Utiliser un chiffon humidifié avec un détergent doux pour nettoyer le boîtier du projecteur.
- Débrancher la fiche d'alimentation de la prise de courant si le produit ne doit pas être utilisé pendant une longue période.

A ne pas faire:

- Obstruer les fentes et les ouvertures sur l'unité qui servent à la ventilation.
- Utiliser des nettoyants, des cires ou des solvants abrasifs pour nettoyer l'unité.
- Utiliser dans les conditions suivantes:
	- Dans des environnements extrêmement chauds, froids ou humides.
	- Dans des zones susceptibles de comporter un excès de poussière et de saleté.
	- A proximité de tout appareil générant un champ magnétique puissant.
	- Sous la lumière directe du soleil.

### <span id="page-7-2"></span>Mise en Garde

Observez tous les avertissements, les mises en garde et les consignes de maintenance recommandés dans ce guide d'utilisateur pour optimiser la durée de vie de votre appareil.

#### ------------------------------Avertissement:

- Ne pas regarder dans l'objectif du projecteur lorsque la lampe est allumée. La clarté de la lumière risque de vous abîmer les yeux.
- Pour réduire les risques d'incendie ou d'électrocution, ne pas exposer le projecteur à la pluie ou à l'humidité.
- Veuillez ne pas ouvrir et ne pas démonter le produit car cela pourrait provoquer une électrocution.
- Lorsque vous changez la lampe, veuillez laisser refroidir l'unité et suivez les consignes de remplacement.
- Ce produit détectera automatiquement la durée de vie de la lampe. Veuillez vous assurer de changer la lampe lorsqu'il affiche des messages d'avertissement.
- Réinitialisez la fonction «Réinit de lampe» dans le menu «Gestion» de l'OSD après avoir changé le module de la lampe.
- Lorsque vous éteignez le projecteur, veuillez vous assurer que le projecteur termine son cycle de refroidissement avant de couper l'alimentation.
- Allumez d'abord le projecteur et ensuite les sources de signaux.
- Ne pas utiliser le protège-objectif lorsque le projecteur est en cours de fonctionnement.
- Quand la lampe atteint la fin de sa durée de vie, elle grillera, éventuellement avec un fort bruit de claquage. Si cela arrive, le projecteur ne se rallumera pas tant que le module de lampe n'aura pas été remplacé. Pour remplacer la lampe, suivez les procédures qui figurent dans la section «Remplacement de la lampe».

viii

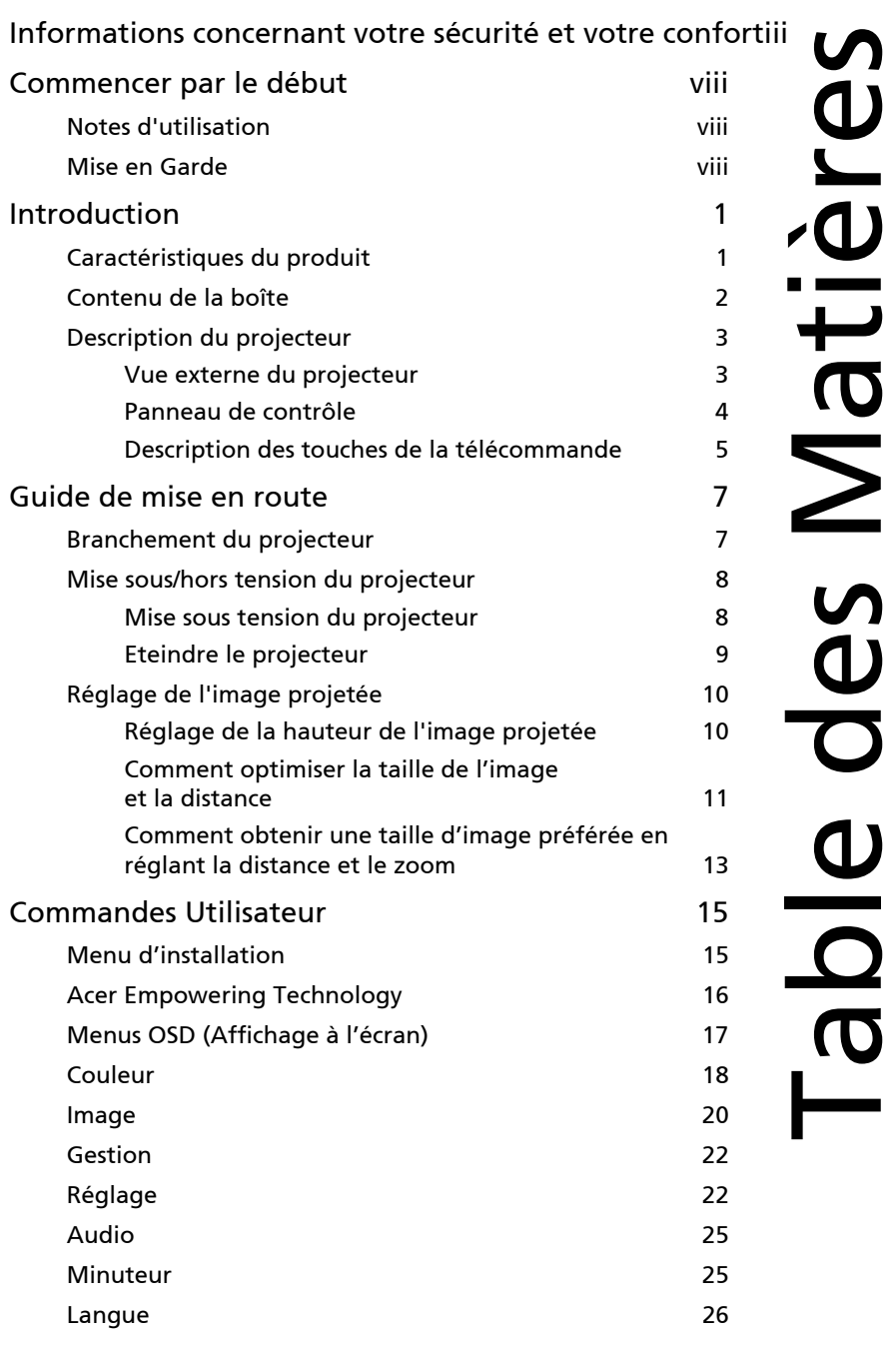

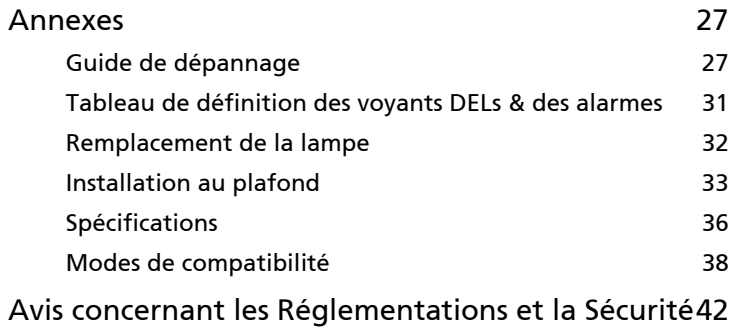

## <span id="page-10-0"></span>Introduction

### <span id="page-10-1"></span>Caractéristiques du produit

Ce produit est un projecteur DLP<sup>®</sup> à simple puce. Les caractéristiques sont remarquables, avec notamment :

- Technologie DLP®
- Résolution native XGA 1920 x 1080 1080p Compatible avec rapports d'aspect 4:3 / 16:9 / Boîte aux lettres
- La technologie ColorBoost de Acer permet d'obtenir des couleurs réelles et naturelles, pour des images expressives et vivantes.
- Haute luminosité et facteur de contraste
- Modes d'affichage polyvalents (Lumineux, Présentation, Standard, Film, Cinéma sombre, Jeux, Sports, Utilisateur) pour une performance optimale quelque soit la situation.
- Compatible avec NTSC / PAL / SECAM et HDTV (720p, 1080i, 1080p)
- Le mode de faible consommation et d'économie de courant (ECO) prolonge la durée de vie de la lampe
- La technologie Acer EcoProjeciton fournit une approche de gestion intelligente de l'énergie et une amélioration de l'efficacité physique
- La touche Empowering permet d'afficher les utilitaires technologiques Empowering Acer (Acer eView, eTimer, ePower Management) et d'en modifier facilement les réglages.
- Equipé d'une connexion HDMITM compatible avec HDCP
- Correction trapèze numérique avancée optimisant les présentations
- Menus d'affichage à l'écran (OSD) dans différentes langues
- Télécommande multifonctions
- Objectif de projection avec mise au point manuelle disposant d'une capacité de zoom jusqu'à 1,2X
- Zoom numérique 8X et fonction de déplacement en panoramique
- Compatible avec Microsoft® Windows® 2000, XP, Vista®, Windows® 7

1

2

### <span id="page-11-0"></span>Contenu de la boîte

Ce projecteur est livré avec tous les éléments illustrés ci-dessous. Vérifiez que vous disposez de tous ces éléments. Contactez immédiatement votre fournisseur si l'un des éléments est manquant.

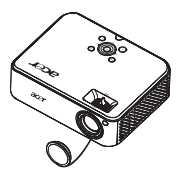

Projecteur avec protègeobjectif

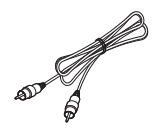

Câble Vidéo Composite Carte de sécurité Guide de l'utilisateur

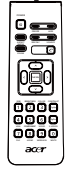

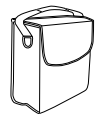

Mallette de transport

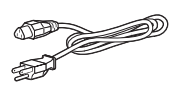

Cordon d'alimentation Câble VGA

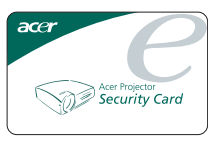

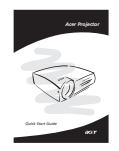

Télécommande Guide de mise en route 2 x Piles

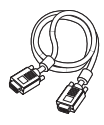

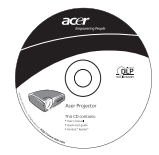

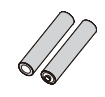

### <span id="page-12-0"></span>Description du projecteur

#### <span id="page-12-1"></span>Vue externe du projecteur

Côté Avant / Supérieur

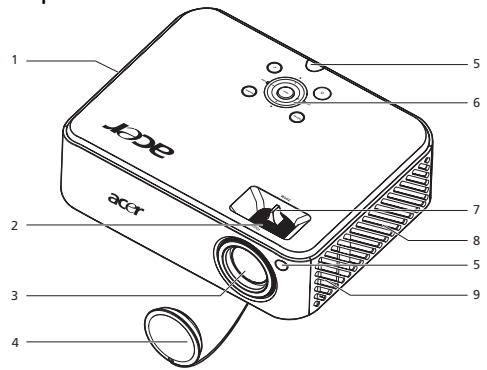

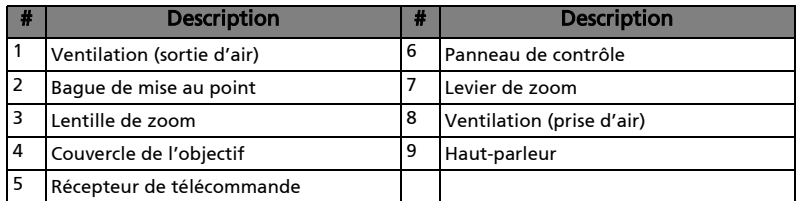

#### Côté arrière

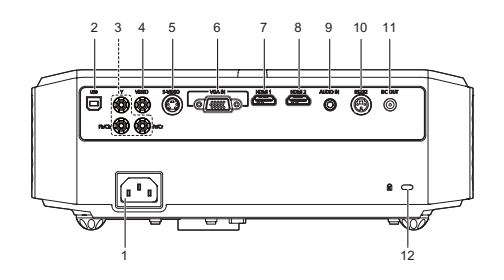

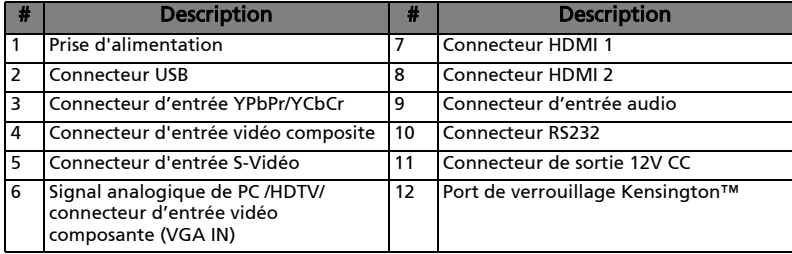

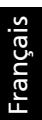

### <span id="page-13-0"></span>Panneau de contrôle

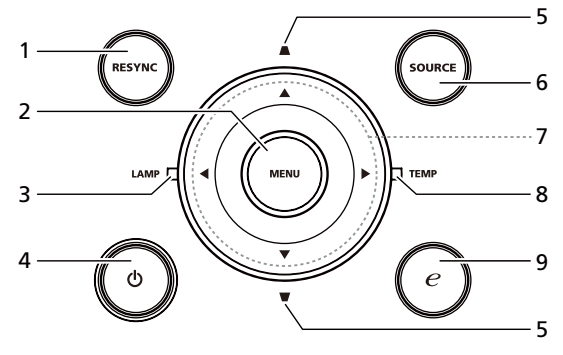

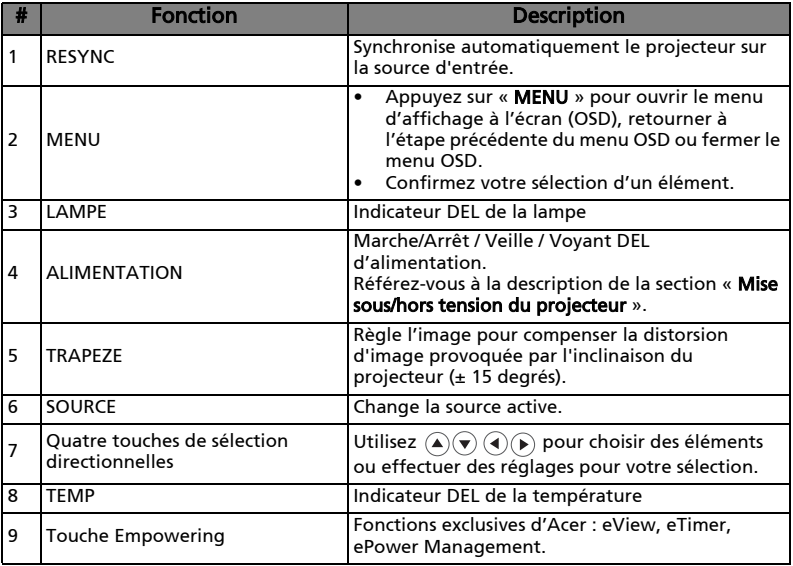

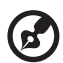

#### r n

Remarque: Lorsque la fonction PIP est activée, les fonctions zoom et clé de voûte ne sont pas disponibles.

### <span id="page-14-0"></span>Description des touches de la télécommande

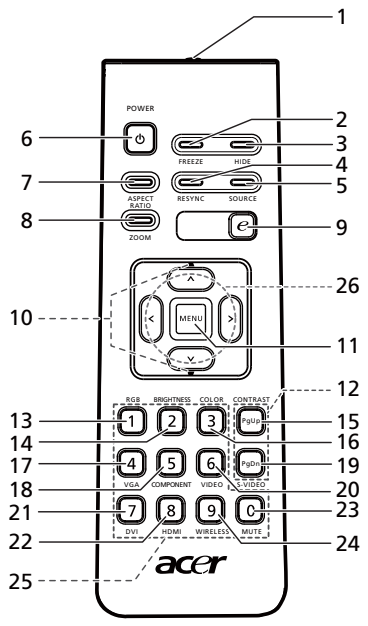

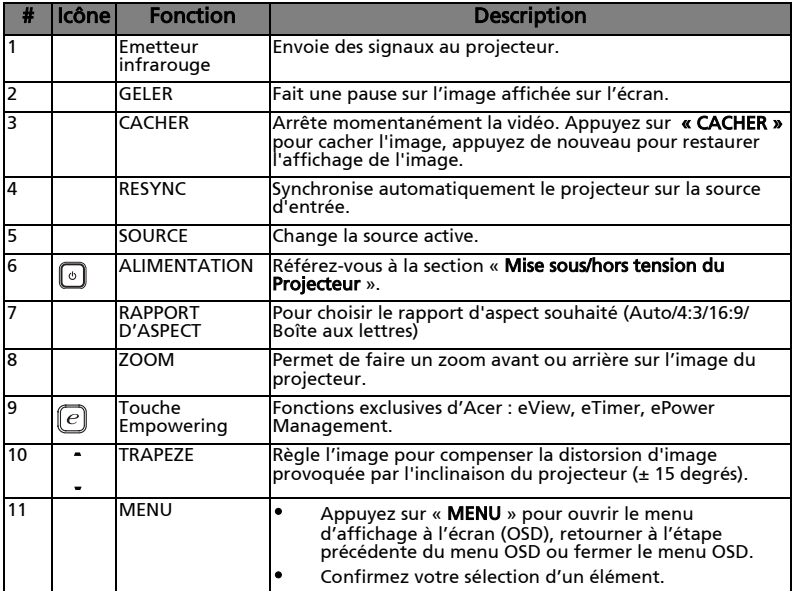

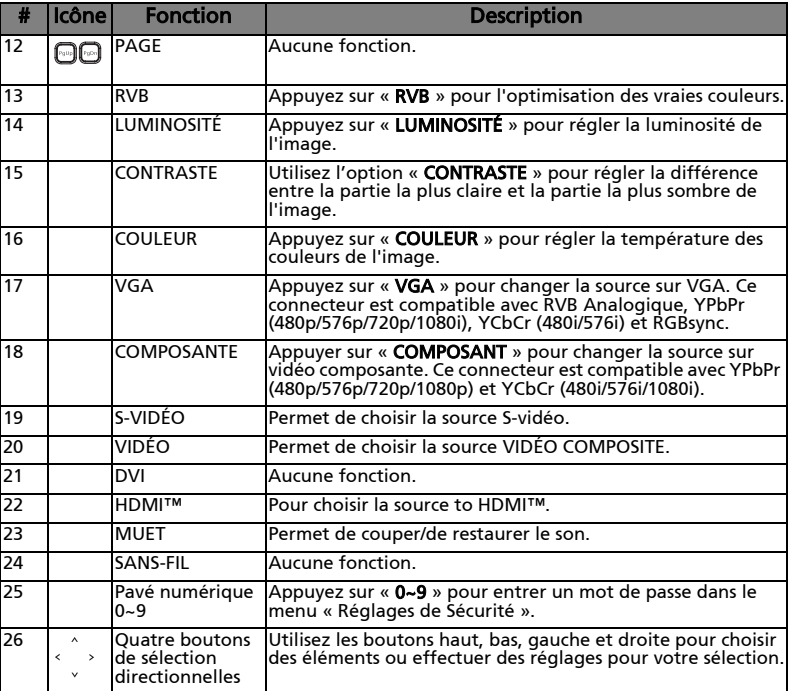

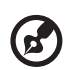

 $\blacksquare$ ---------------

Remarque: Lorsque la fonction PIP est activée, les fonctions zoom et clé de voûte ne sont pas disponibles.

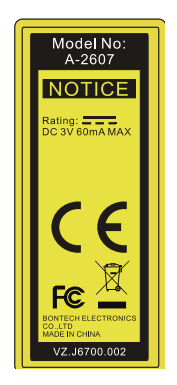

## <span id="page-16-0"></span>Guide de mise en route

<span id="page-16-1"></span>Branchement du projecteur

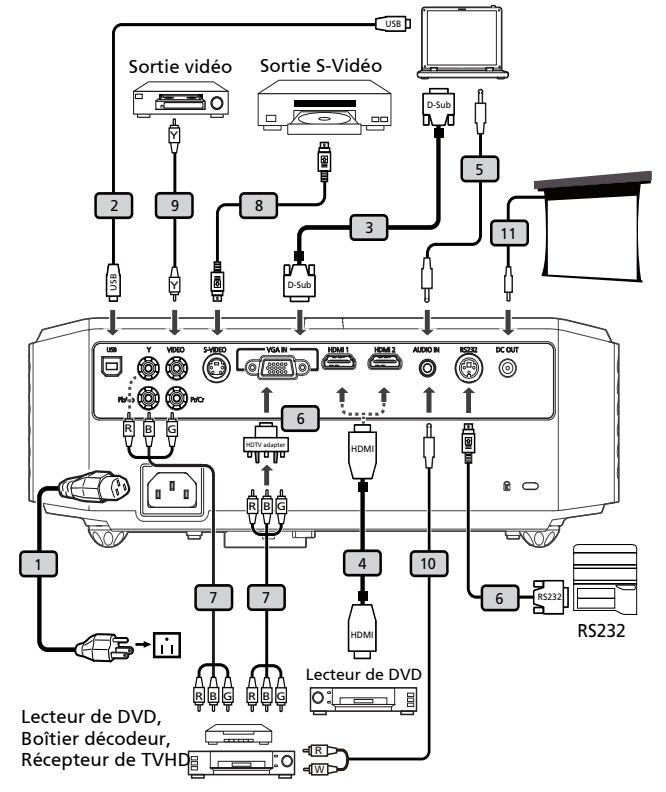

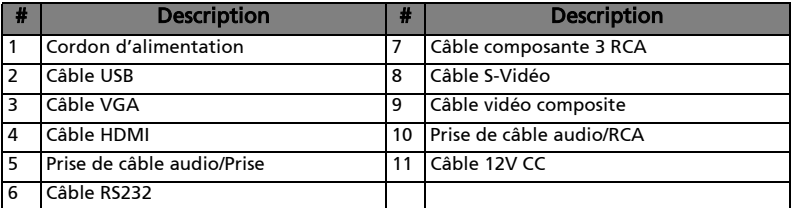

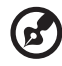

Note : Pour vous assurer que le projecteur fonctionne correctement avec votre ordinateur, assurez-vous que la fréquence du mode d'affichage est compatible avec le projecteur.

### <span id="page-17-0"></span>Mise sous/hors tension du projecteur

### <span id="page-17-1"></span>Mise sous tension du projecteur

- 1 Retirez le couvercle de l'objectif (Illustration #1)
- 2 Assurez-vous que le cordon d'alimentation et le câble de signal sont correctement connectés. Le voyant DEL d'alimentation clignotera en rouge.
- 3 Allumez le projecteur en appuyant sur le bouton « Marche/Arrêt » sur le panneau de contrôle et le voyant DEL d'alimentation s'allumera en bleu. (Illustration #2)
- 4 Allumez votre source (ordinateur de bureau, ordinateur portable, lecteur vidéo etc.). Le projecteur détectera automatiquement la source.
	- Si l'écran affiche les icônes « Verrouillage » et « Source », cela signifie que le projecteur est verrouillé pour un type de source prédéfini et qu'aucun signal d'entrée de tel type n'est détecté.
	- Si l'écran affiche « Pas de signal », veuillez vous assurer que les câbles de signal sont correctement connectés.
	- Si vous connectez plusieurs sources en même temps, utilisez le bouton « Source » sur le panneau de contrôle ou utilisez la touche de source directe sur la télécommande pour passer de l'une à l'autre.

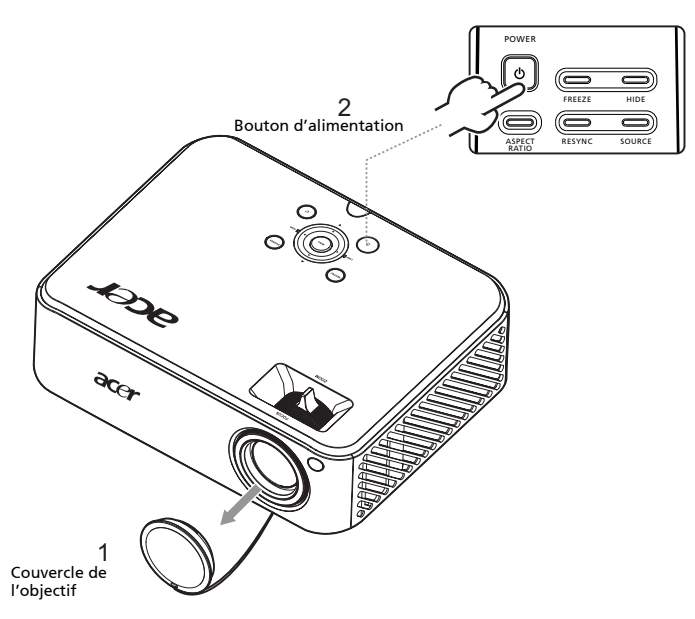

### <span id="page-18-0"></span>Eteindre le projecteur

- 1 Pour éteindre le projecteur, appuyez sur le bouton Marche/Arrêt. Ce message apparaîtra : « Veuillez appuyer de nouveau sur le bouton Marche/Arrêt pour achever le processus d'arrêt. » Appuyez à nouveau sur le bouton Marche/Arrêt.
- 2 L'indicateur DEL d'alimentation deviendra ROUGE et clignotera rapidement lorsque le projecteur est en train de s'éteindre, et les ventilateurs continueront à fonctionner pendant environ 2 minutes pour refroidir correctement le système.
- 3 Tant que le cordon d'alimentation es branché, vous pouvez appuyer sur le bouton Marche/Arrêt pour rallumer immédiatement le projecteur n'importe quand pendant les 2 minutes d'arrêt du projecteur.
- 4 Une fois que le système a fini de se refroidir, l'indicateur DEL d'alimentation arrêtera de clignoter et restera allumé en ROUGE pour indiquer le mode de veille.
- 5 Il est maintenant sûr de débrancher le cordon d'alimentation.

### ------------------------------------Indicateurs d'avertissement :

- « Surchauffe du projecteur. La lampe va s'éteindra automatiquement. » Ce message indique que le projecteur a surchauffé. La lampe va s'éteindre automatiquement, le projecteur va s'éteindre automatiquement, et l'indicateur DEL de la temp. s'allumera en rouge. Veuillez contacter votre revendeur régional ou le centre de service.
- « Panne du ventilateur. La lampe va s'éteindra automatiquement. » Ce message indique que le ventilateur du projecteur est en panne. La lampe va s'éteindre automatiquement, le projecteur va s'éteindre automatiquement, et l'indicateur DEL de la temp. clignotera. Veuillez contacter votre revendeur régional ou le centre de service.

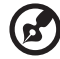

Note : Si le projecteur s'éteint automatiquement et si l'indicateur DEL de la lampe s'allume en rouge, veuillez contacter votre revendeur régional ou le centre de service.

## <span id="page-19-0"></span>Réglage de l'image projetée

### <span id="page-19-1"></span>Réglage de la hauteur de l'image projetée

Le projecteur est équipé d'un pied réglable permettant d'ajuster la hauteur de l'image.

#### Pour faire monter l'image :

- 1 Appuyez sur le déclencheur de libération du pied. (Illustration #1)
- 2 Faites monter l'image à l'angle de hauteur souhaité (Illustration #2), relâchez ensuite le bouton pour verrouiller le pied en position.
- 3 Utilisez la molette de réglage à bascule (Illustration # 3) pour affiner l'angle d'affichage.

#### Pour faire descendre l'image :

- 1 Appuyez sur le déclencheur de libération du pied. (Illustration #1)
- 2 Faites descendre l'image à l'angle de hauteur souhaité (Illustration #2), relâchez ensuite le bouton pour verrouiller le pied en position.
- 3 Utilisez la molette de réglage à bascule (Illustration # 3) pour affiner l'angle d'affichage.

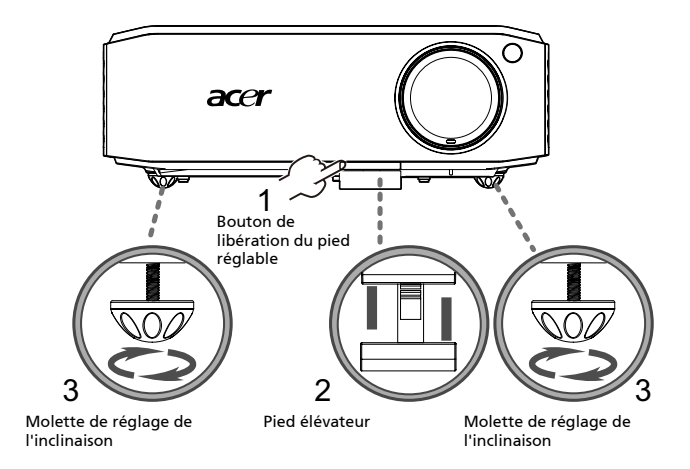

### <span id="page-20-0"></span>Comment optimiser la taille de l'image et la distance

Consultez le tableau ci-dessous pour connaître des tailles d'image optimales réalisables lorsque le projecteur est positionné à la distance désirée de l'écran. Par exemple : Si le projecteur est à 3 m de l'écran, les tailles d'image peuvent varier entre 74 pouces et 90 pouces pour obtenir une image de bonne qualité.

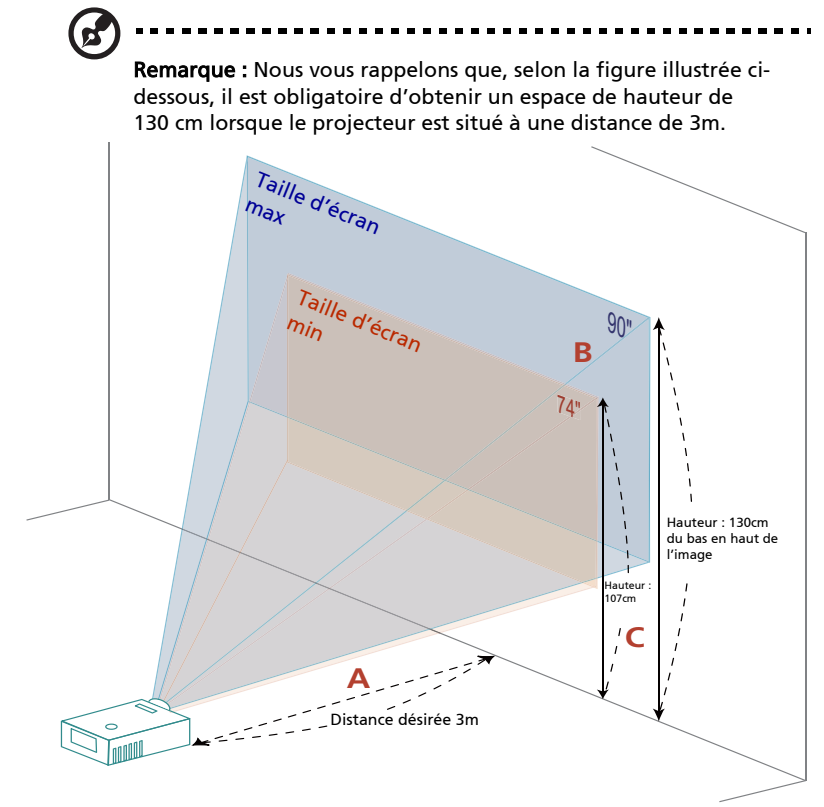

Figure : Distance fixe avec différents zooms et tailles d'écran.

Français

11

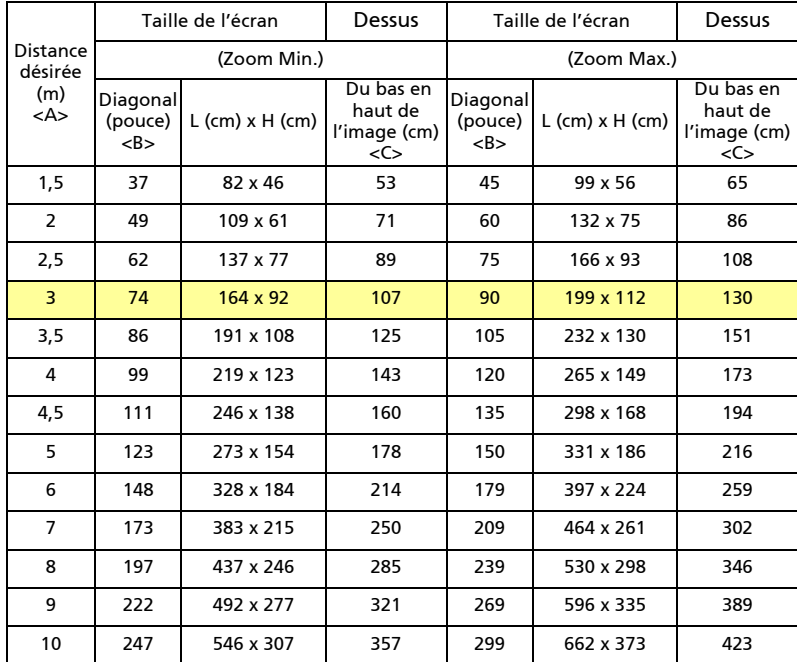

Rapport de Zoom : 1,2x

<span id="page-22-0"></span>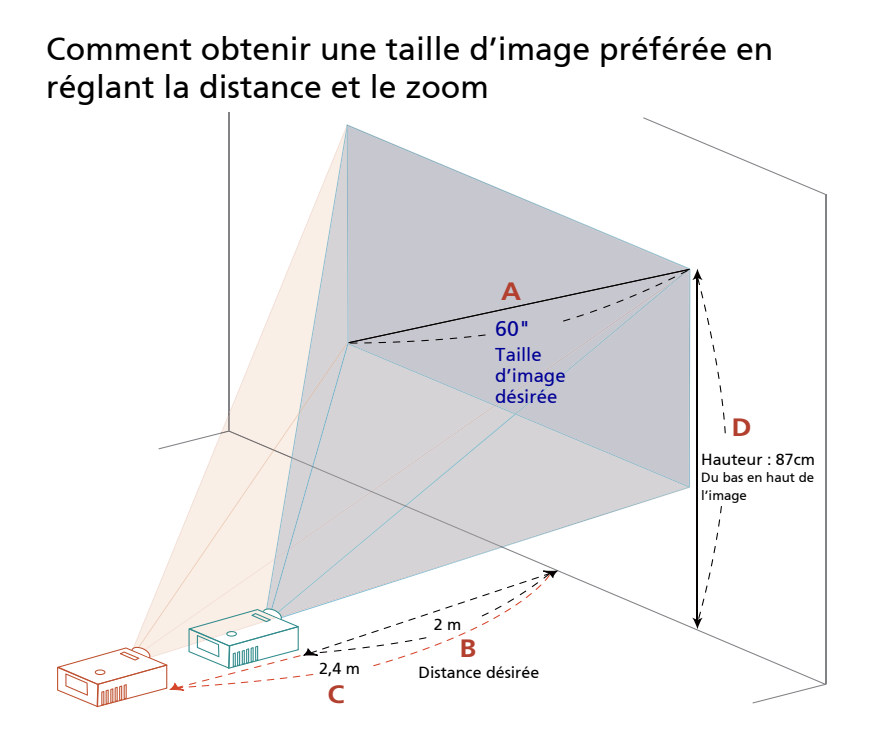

Le tableau ci-dessous explique la façon d'obtenir une taille d'image désirée en réglant soit la position soit la bague de réglage du zoom. Par exemple : Pour obtenir une taille d'image de 60 pouces, réglez le projecteur sur une distance de 2,0 m à 2,4 m de l'écran et réglez le niveau du zoom en fonction.

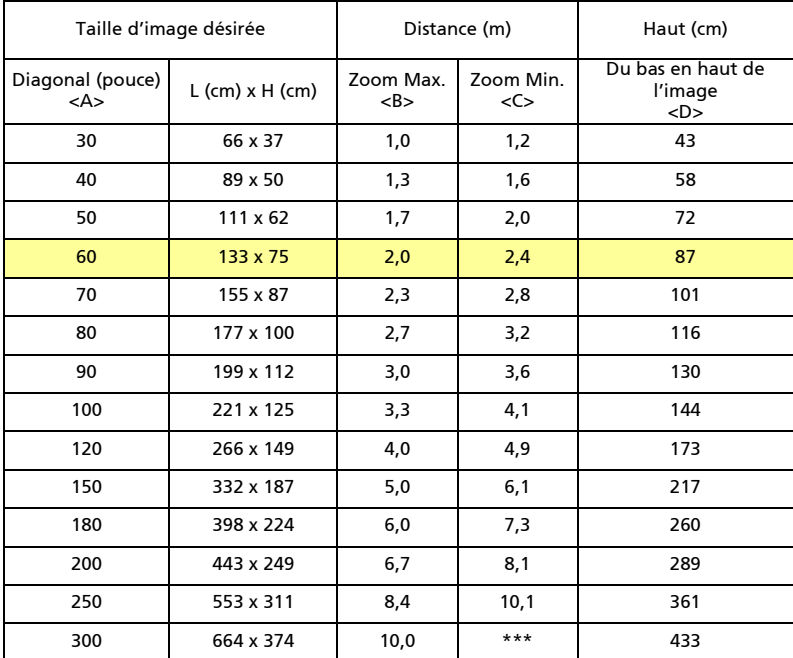

Rapport de zoom : 1,2x

## <span id="page-24-0"></span>Commandes Utilisateur

### <span id="page-24-1"></span>Menu d'installation

Le menu d'installation offre un affichage à l'écran (OSD) pour l'installation et la maintenance du projecteur. Utilisez l'OSD seulement lorsque le message « Aucun signal d'entrée » s'affiche sur l'écran.

Les options du menu permettent de régler et d'ajuster des paramètres comme la taille de l'écran, la distance, la mise au point, la correction de trapèze, etc.

- 1 Allumez le projecteur en appuyant sur le bouton « Marche/Arrêt » du panneau de contrôle.
- 2 Appuyez sur le bouton « MENU » du panneau de contrôle pour ouvrir l'OSD d'installation et de maintenance du projecteur.

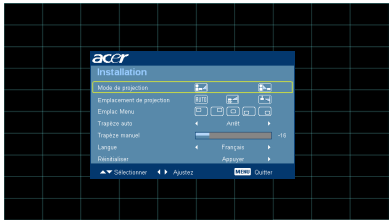

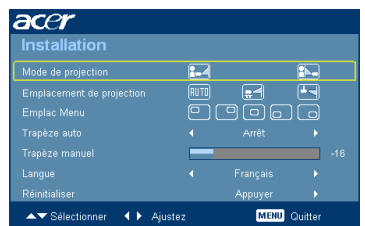

- 3 Le motif en arrière plan est un guide pour vous aider à adjuster les réglages de calibrage et d'alignement, comme la taille de l'écran et la distance, la mise au point, etc.
- 4 Le menu d'installation contient les options suivantes :
	- •Méthode de projection
	- •Emplacement de projection
	- •Emplac Menu
	- •Réglages du trapèze
	- •Réglages de la langue
	- •Fonction Réinitialiser avec les réglages par défaut

Utilisez les flèches haut et bas pour sélectionner une option et les flèches gauche et droite pour changer le réglage de l'option, et la flèche droite pour ouvrir un sous-menu pour plus de réglages. Les nouveaux réglages seront automatiquement enregistrés lorsque vous fermez le menu.

5 Appuyez sur le bouton du menu n'importe quand pour fermer le menu et retourner à l'écran de bienvenu d'Acer.

## <span id="page-25-0"></span>Acer Empowering Technology

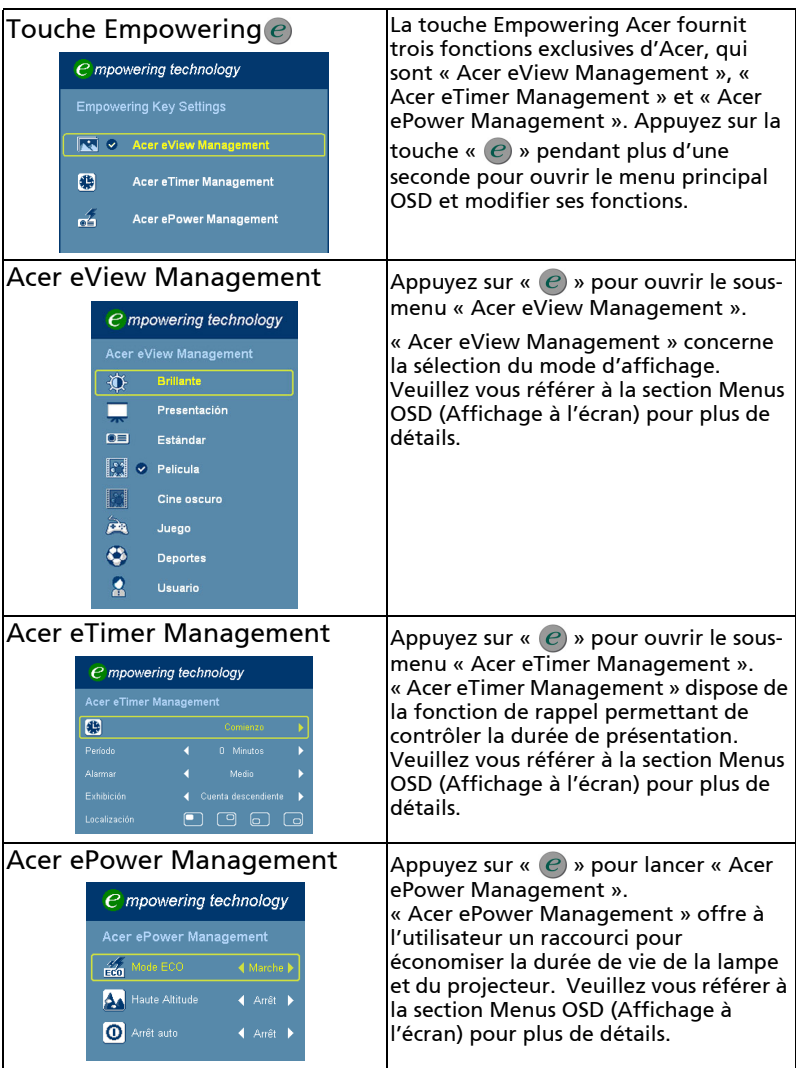

### <span id="page-26-0"></span>Menus OSD (Affichage à l'écran)

Le projecteur possède des menus d'affichage à l'écran dans différentes langues qui vous permettent d'effectuer des réglages d'image et de modifier toute une gamme de paramètres.

#### Utilisation du menu OSD

- Pour ouvrir le menu OSD, appuyez sur «Menu» sur la télécommande ou le panneau de contrôle.
- Lorsque l'OSD apparaît, utilisez les touches  $(\triangle)(\blacktriangledown)$  pour sélectionner un élément dans le menu principal. Une fois que vous avez sélectionné l'item

désiré dans le menu principal, appuyez sur  $(\blacktriangleright)$  pour accéder au sous-menu et effectuer les réglages de la fonction.

- Utilisez les touches  $(\blacktriangle)(\blacktriangledown)$  pour sélectionner l'élément désiré et changez le réglage avec les touches  $(4)(6)$ .
- Sélectionnez l'élément suivant à régler dans le sous-menu et réglez comme décrit ci-dessus.
- Appuyez sur «Menu» sur la télécommande ou le panneau de contrôle, l'écran retournera au menu principal.
- Pour quitter l'OSD, appuyez une nouvelle fois sur «Menu» sur la télécommande ou le panneau de contrôle. Le menu OSD disparaîtra et le projecteur enregistrera automatiquement les nouveaux paramètres.

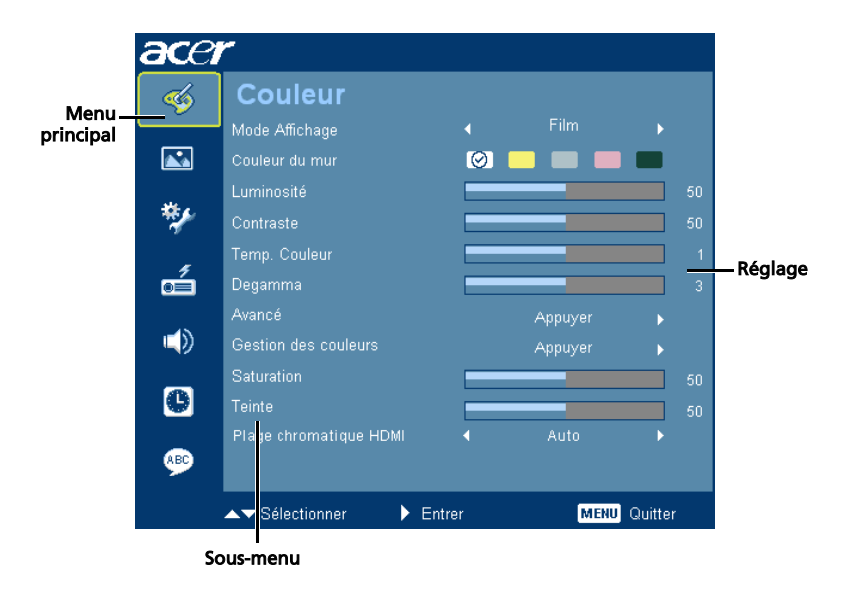

### <span id="page-27-0"></span>Couleur

18

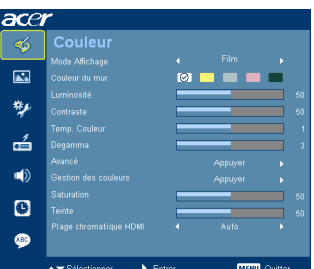

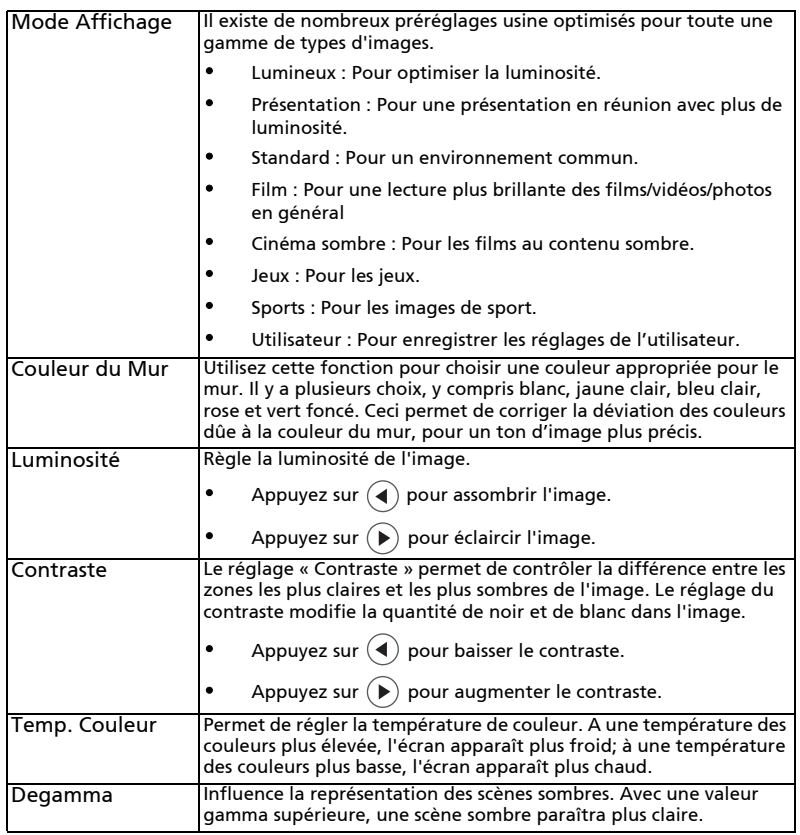

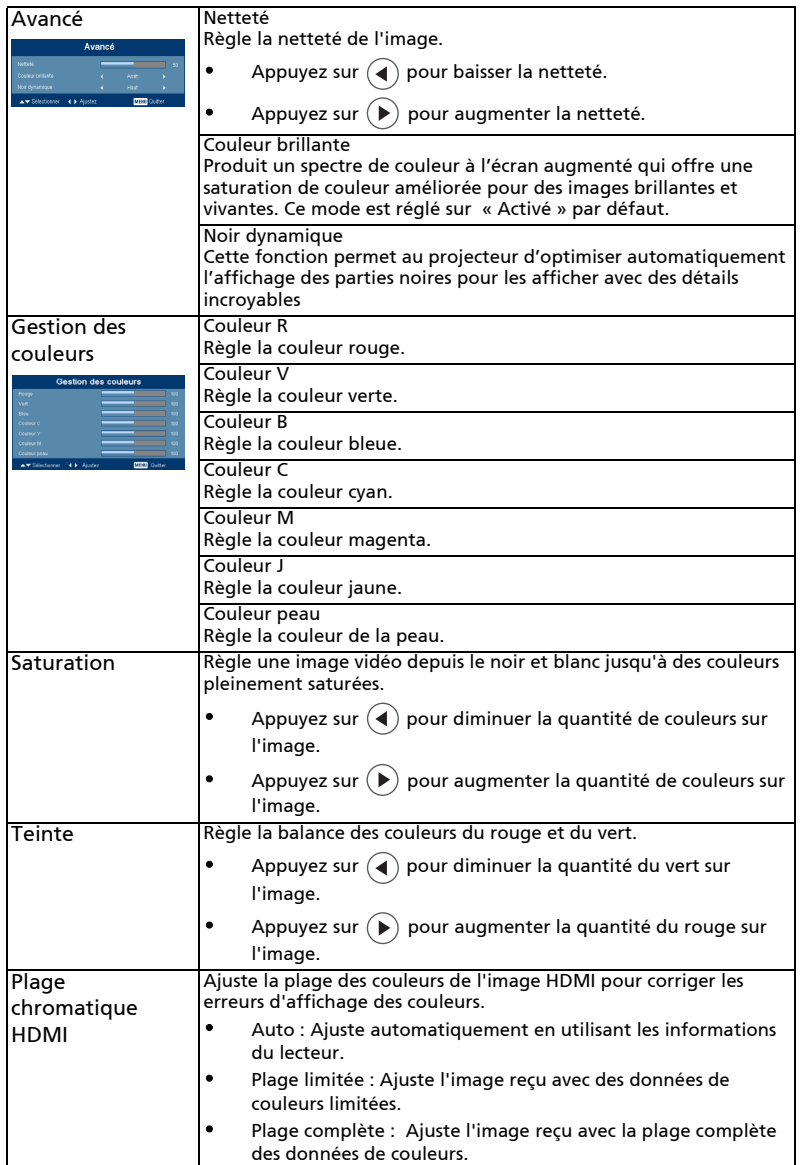

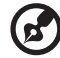

 $\blacksquare$  .

**Remarque :**Les fonctions "Saturation" et "Teinte" ne sont pas disponibles<br>dans le mode Ordinateur et le mode HDMI.

-------------------------------

**Remarque :** La fonction "Plage chromatique HDMI" n'est supportée qu'en<br>mode DVI.

. . . .

<span id="page-29-0"></span>20

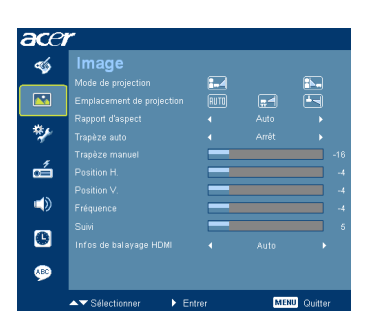

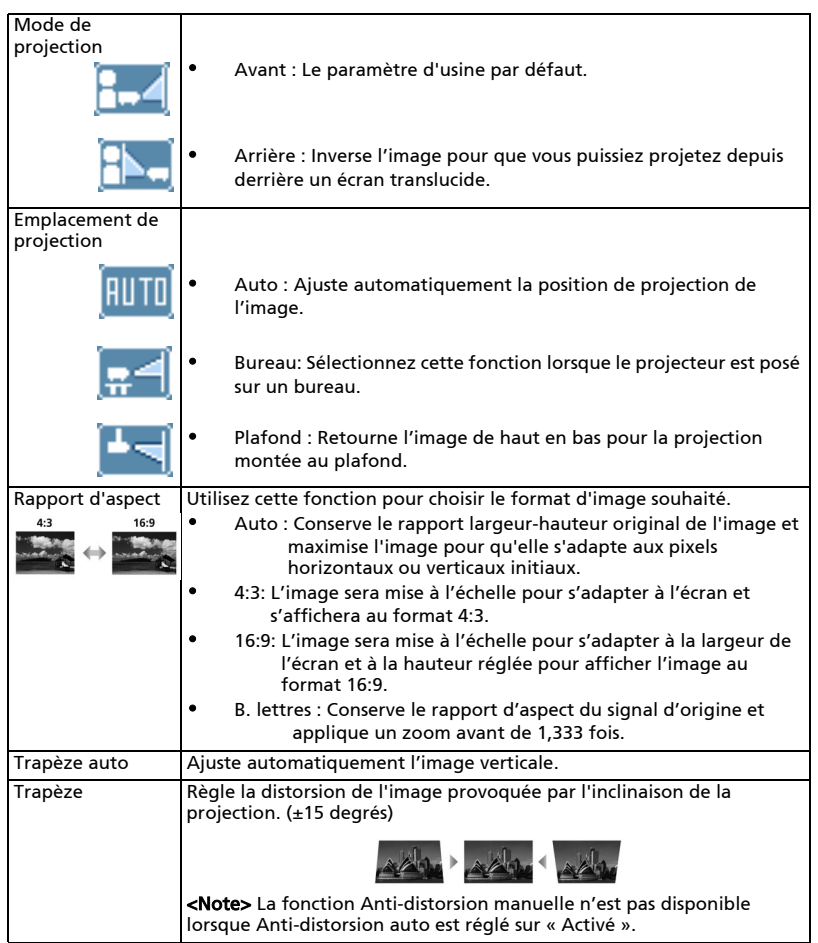

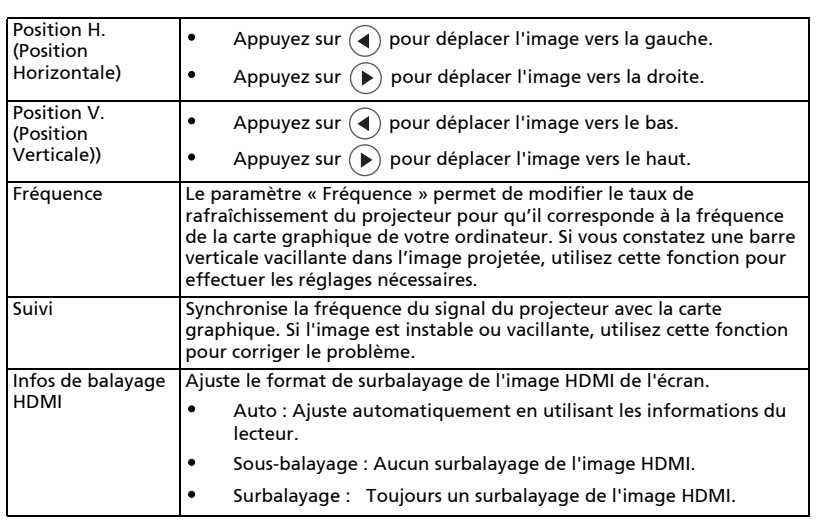

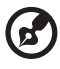

-------------. . .  $\blacksquare$  $\blacksquare$ п

Remarque : Les fonctions « Position H. », « Position V. », « Fréquence » et « Suivi » ne sont pas disponibles en mode HDMI ou Vidéo.

### <span id="page-31-0"></span>Gestion

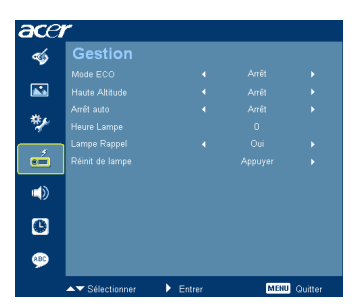

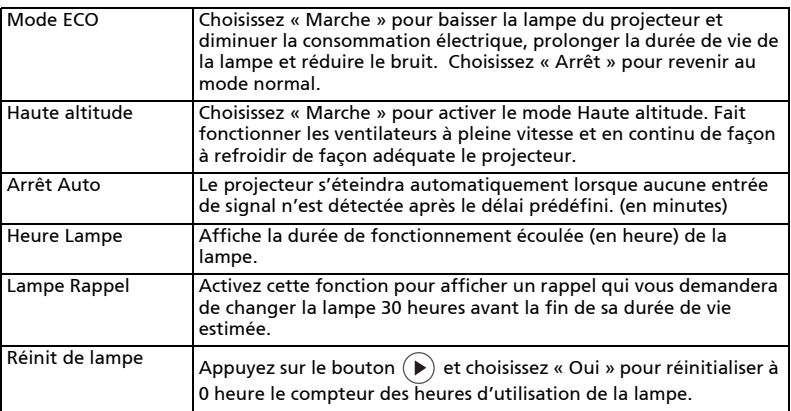

### <span id="page-31-1"></span>Réglage

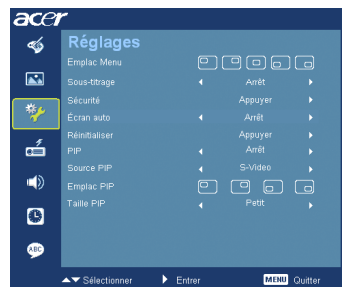

Emplac Menu Choisissez la position du menu sur l'écran d'affichage.

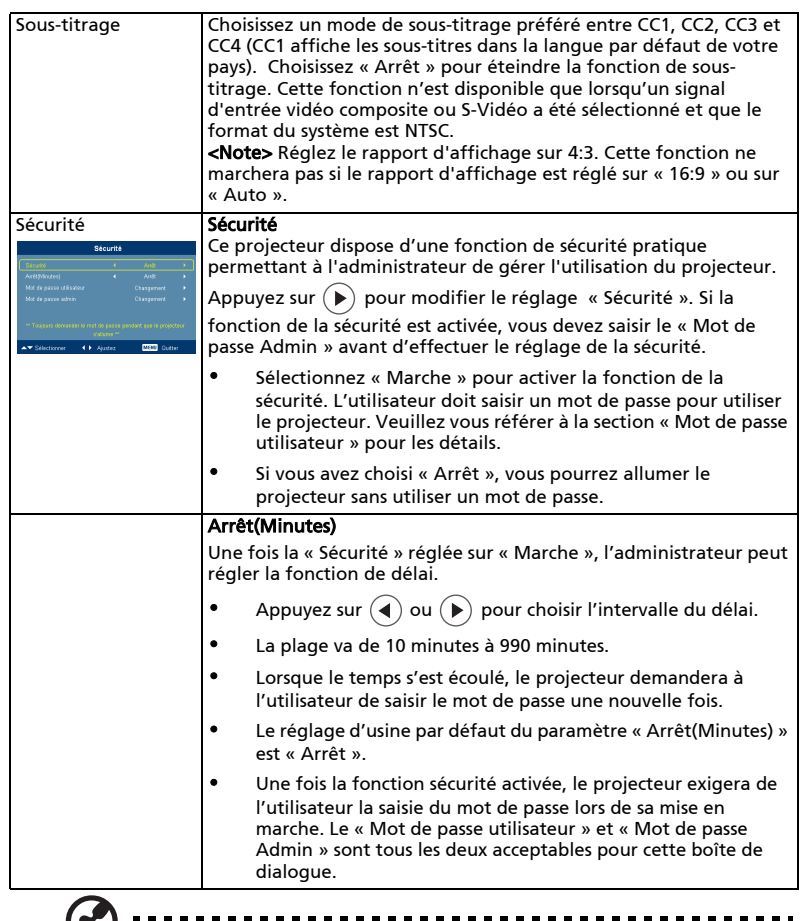

Remarque : Cette fonction de capture d'écran est limitée à un rapport d'aspect 4:3 uniquement.

 $\mathbf{E}$ 

Note : Pour les modèles XGA, nous vous conseillons de régler la résolution de votre ordinateur sur 1024 x 768 avant d'utiliser cette fonction afin de pouvoir obtenir une image de meilleure qualité.

 $\blacksquare$ 

Note : Pour les modèles SVGA, nous vous conseillons de régler la résolution de votre ordinateur sur 800 x 600 avant d'utiliser cette fonction afin de pouvoir obtenir une image de meilleure qualité.

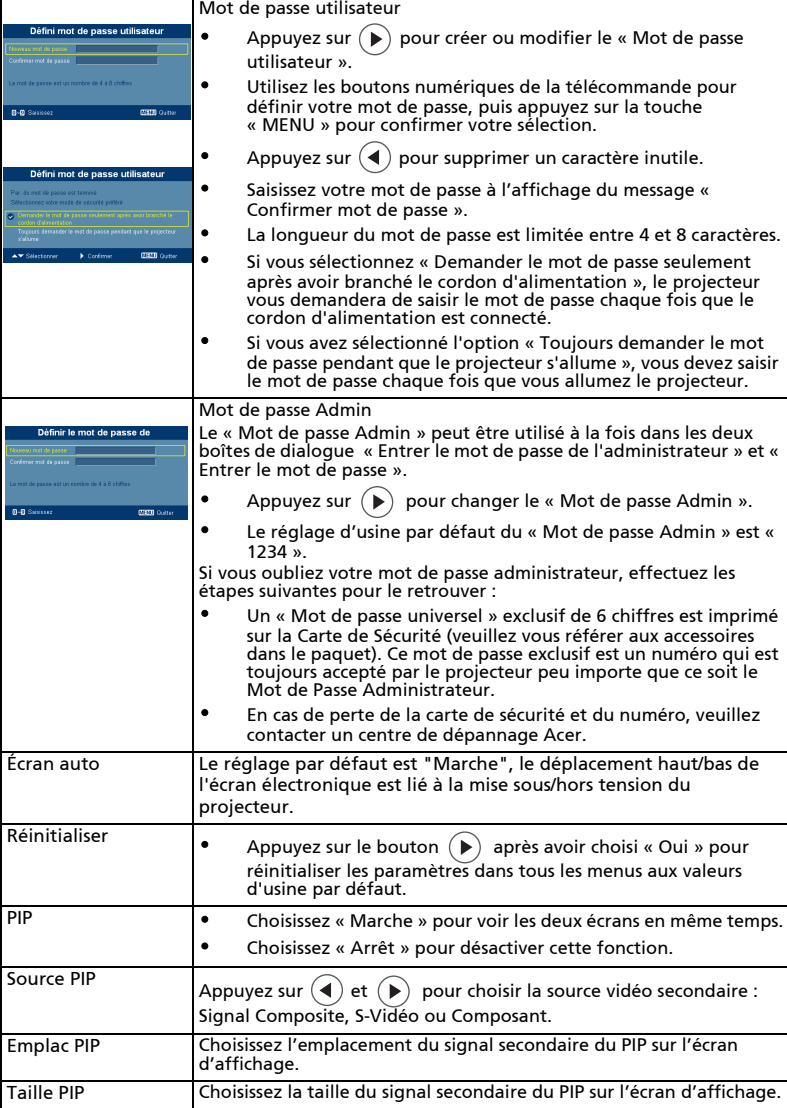

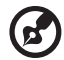

**Remarque:** Lorsque la fonction PIP est activée, les fonctions zoom et clé de<br>voûte ne sont pas disponibles.

### <span id="page-34-0"></span>Audio

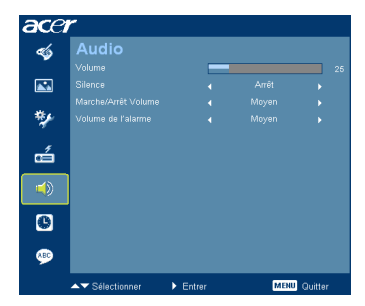

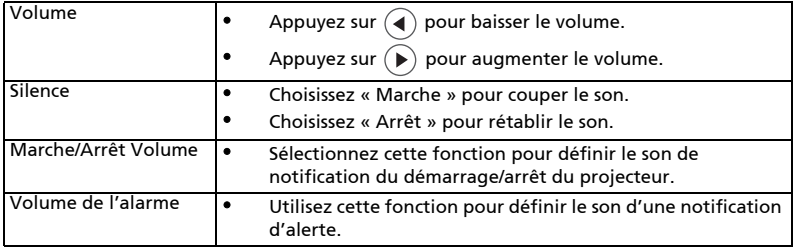

### <span id="page-34-1"></span>Minuteur

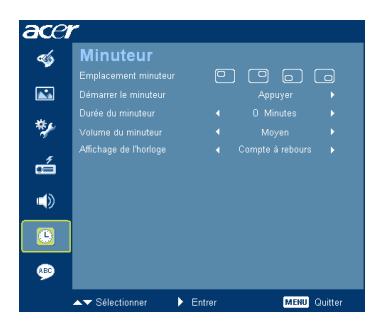

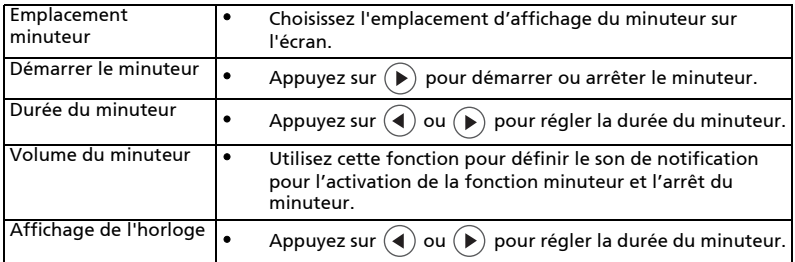

### <span id="page-35-0"></span>Langue

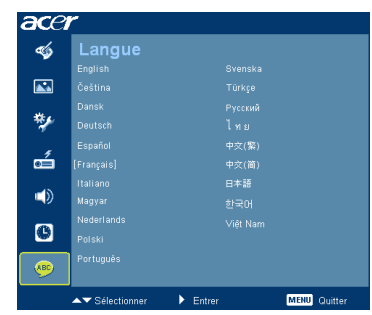

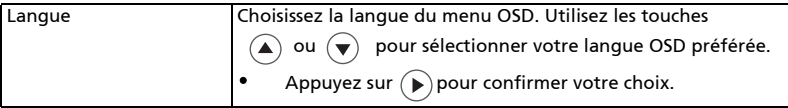

26

## <span id="page-36-0"></span>Annexes

### <span id="page-36-1"></span>Guide de dépannage

Si vous rencontrez des problèmes avec votre projecteur Acer, référez-vous au guide de dépannage suivant. Si des problèmes persistent, contactez votre revendeur local ou le centre de service.

#### Problèmes d'image et solutions

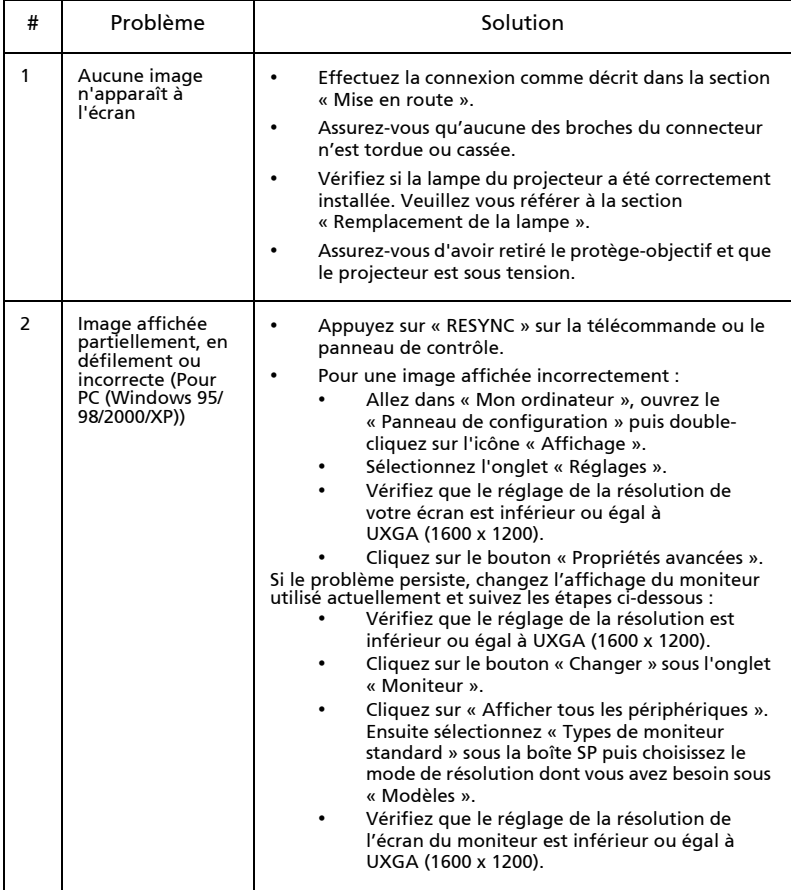

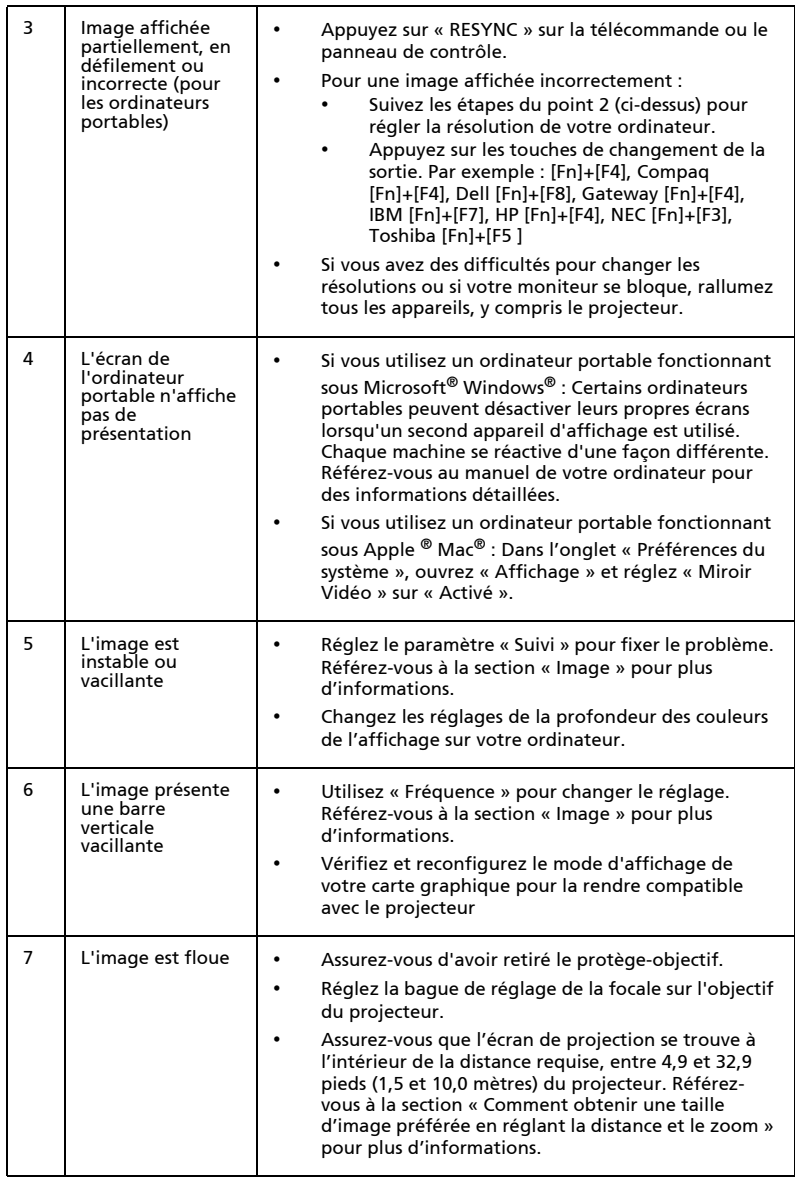

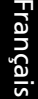

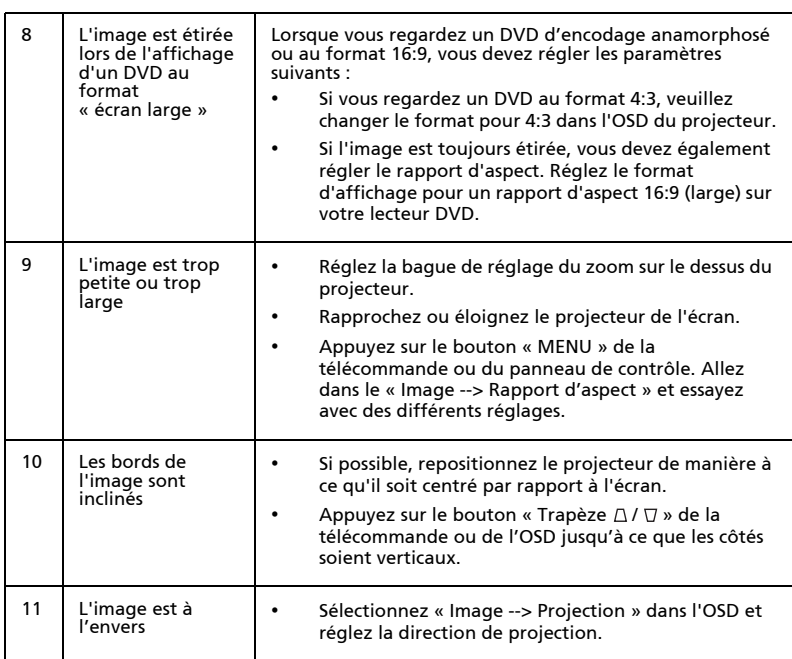

### Problèmes avec le projecteur

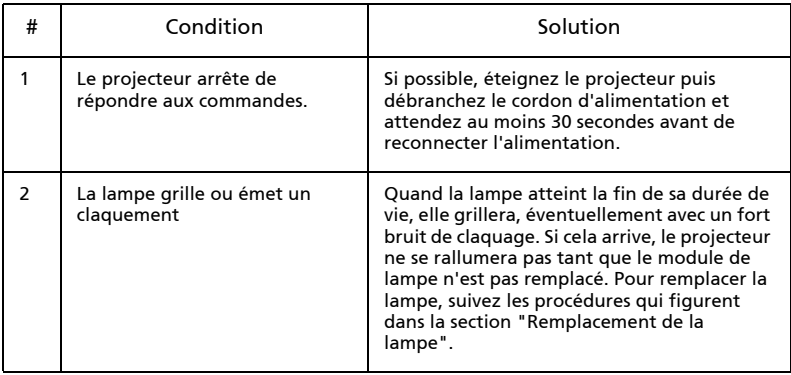

### Messages OSD

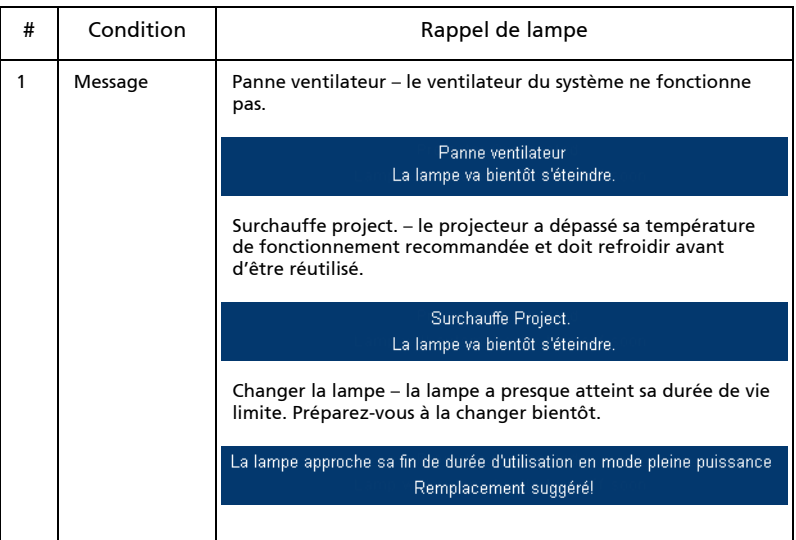

### <span id="page-40-0"></span>Tableau de définition des voyants DELs & des alarmes

### Messages DEL

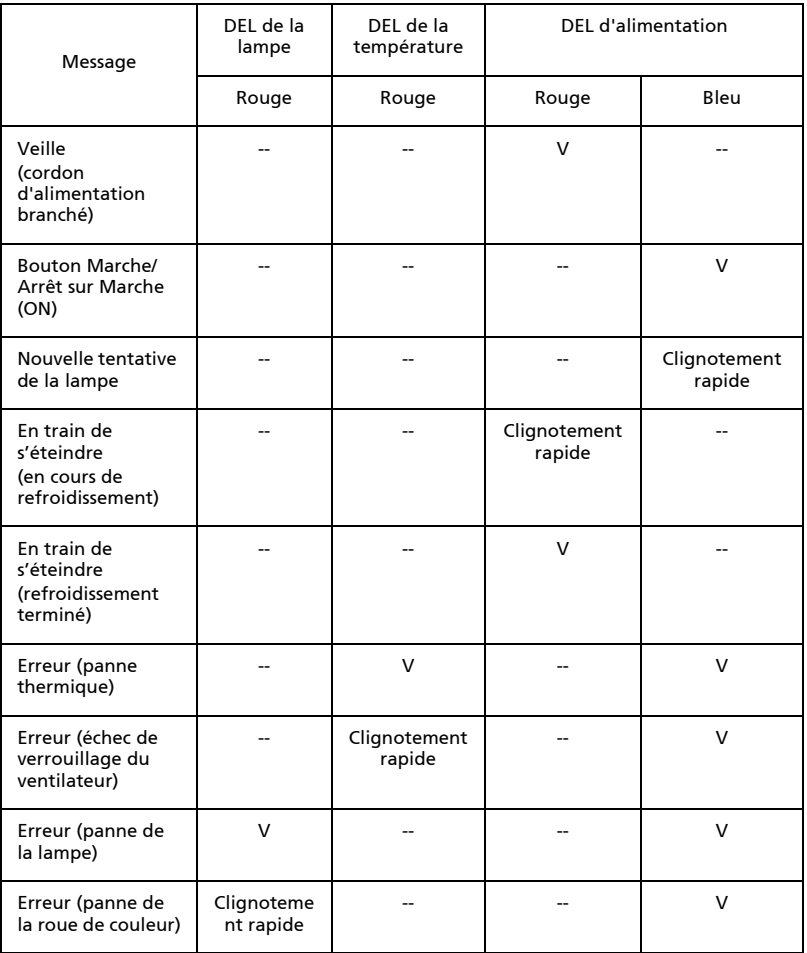

### <span id="page-41-0"></span>Remplacement de la lampe

Utilisez un tournevis pour retirer la(es) vis du couvercle puis retirez la lampe.

Le projecteur détectera automatiquement la durée de vie de la lampe. Vous verrez le message d'avertissement suivant "La lampe a presque atteint la fin de sa durée de vie en mode pleine puissance. Remplacement conseillé !" Lorsque vous voyez ce message, changez la lampe dès que possible. Assurez-vous que le projecteur s'est refroidi pendant au moins 30 minutes avant de changer la lampe.

Avertissement : Le compartiment de la lampe est chaud ! Laissez-le se refroidir avant de changer la lampe. 1  $\overline{3}$ 2 4**SCP** 

Pour changer la lampe

- 1 Mettez le projecteur hors tension en appuyant sur le bouton Marche/Arrêt.
- 2 Laissez le projecteur se refroidir pendant au moins 30 minutes.
- 3 Débranchez le cordon d'alimentation.
- 4 Utilisez un tournevis pour enlever la vis du couvercle. (Illustration #1)
- 5 Enlevez le couvercle en le poussant vers le haut.
- 6 Retirez les trois vis qui attachent le module de la lampe (Illustration #2), et tirez la poignée de la lampe (Illustration #3).
- 7 Retirez le module de la lampe en forçant un peu. (Illustration #4)

Pour remettre le module de la lampe en place, effectuez les étapes précédentes dans l'ordre inverse.

Avertissement : Pour réduire les risques de blessures corporelles, ne faites pas tomber le module de la lampe et ne touchez pas l'ampoule de la lampe. L'ampoule risque de se briser et de provoquer des blessures si elle tombe.

### <span id="page-42-0"></span>Installation au plafond

Si vous souhaitez installer le projecteur avec une fixation au plafond, veuillez vous référer aux étapes ci-dessous:

1 Percez quatre trous dans une partie solide et structurellement saine du plafond et fixez la base de monture.

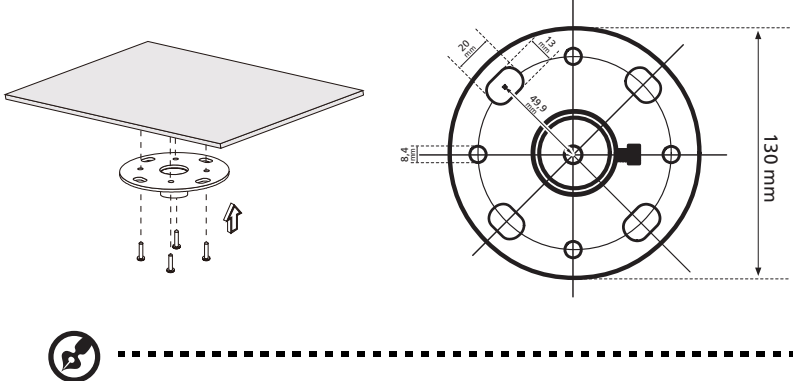

Remarque : Les vis ne sont pas fournies. Veuillez vous équiper de vis adaptées au type de votre plafond.

2 Fixez la tringle pour plafond à l'aide des vis à quatre cylindres adaptées.

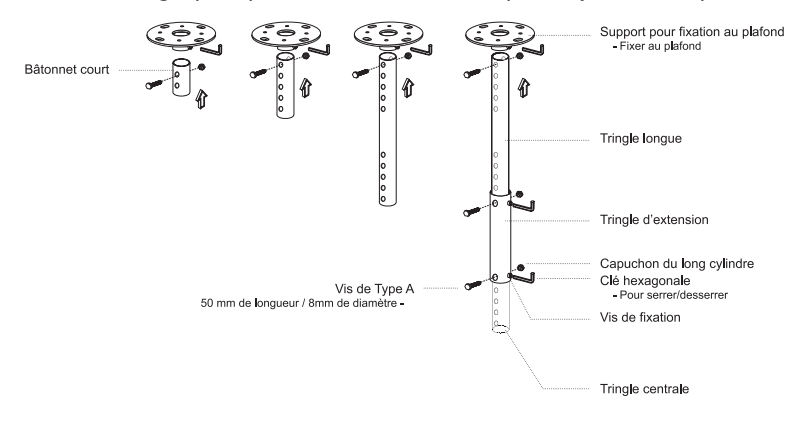

3 Utilisez un nombre de vis suffisant par rapport à la taille du projecteur pour fixer le projecteur au support de la monture du plafond.

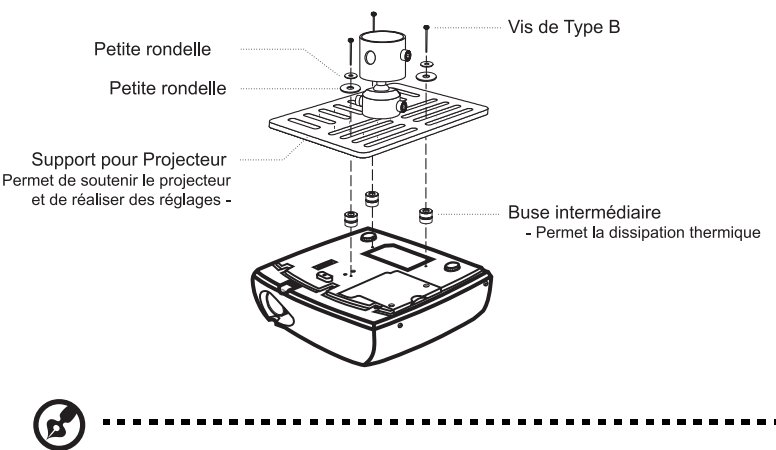

Remarque : Il est conseillé de garder un espace suffisant entre le support et le projecteur afin de permettre une bonne dissipation de la chaleur. Utilisez deux rondelles pour le support supplémentaire, en cas de nécessité.

4 Fixez le support du plafond à la tringle pour plafond.

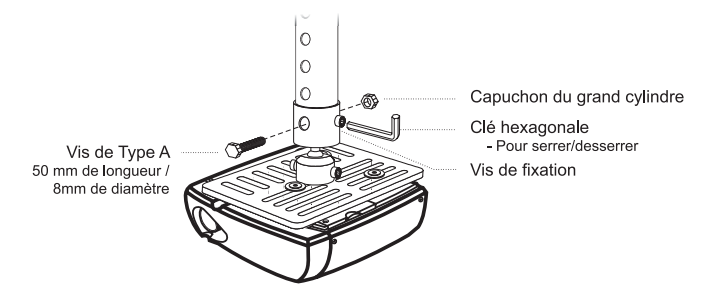

5 Réglez l'angle et le positionnement si nécessaire.

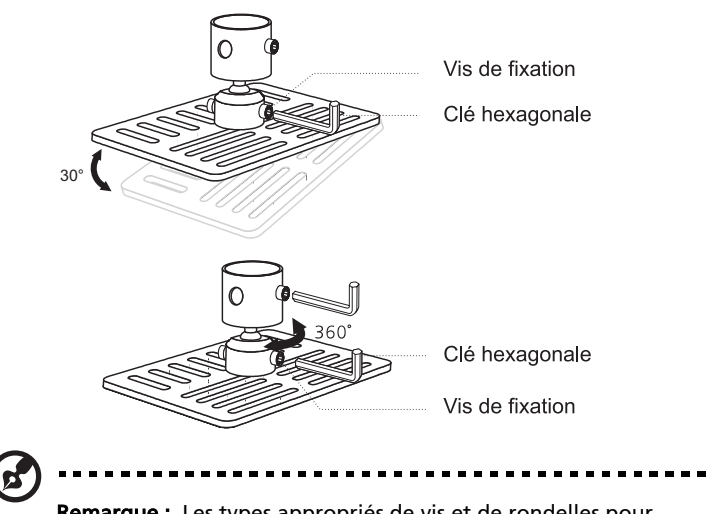

Remarque : Les types appropriés de vis et de rondelles pour chaque modèle sont listés dans le tableau ci-dessous. Les vis au diamètre de 3 mm sont fournies dans le sachet des vis.

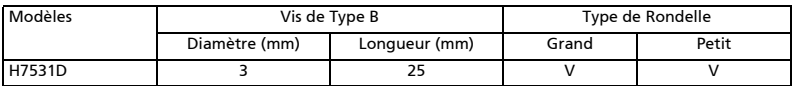

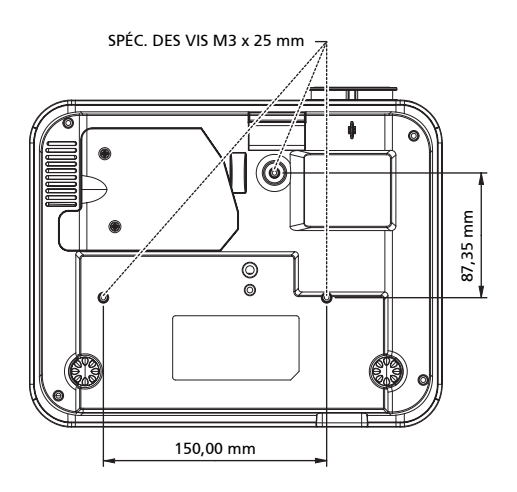

### <span id="page-45-0"></span>Spécifications

Les spécifications données ci-dessous sont sujettes à modifications sans préavis. En ce qui concerne les spécifications finales, veuillez vous référer aux spécifications de vente annoncées par Acer.

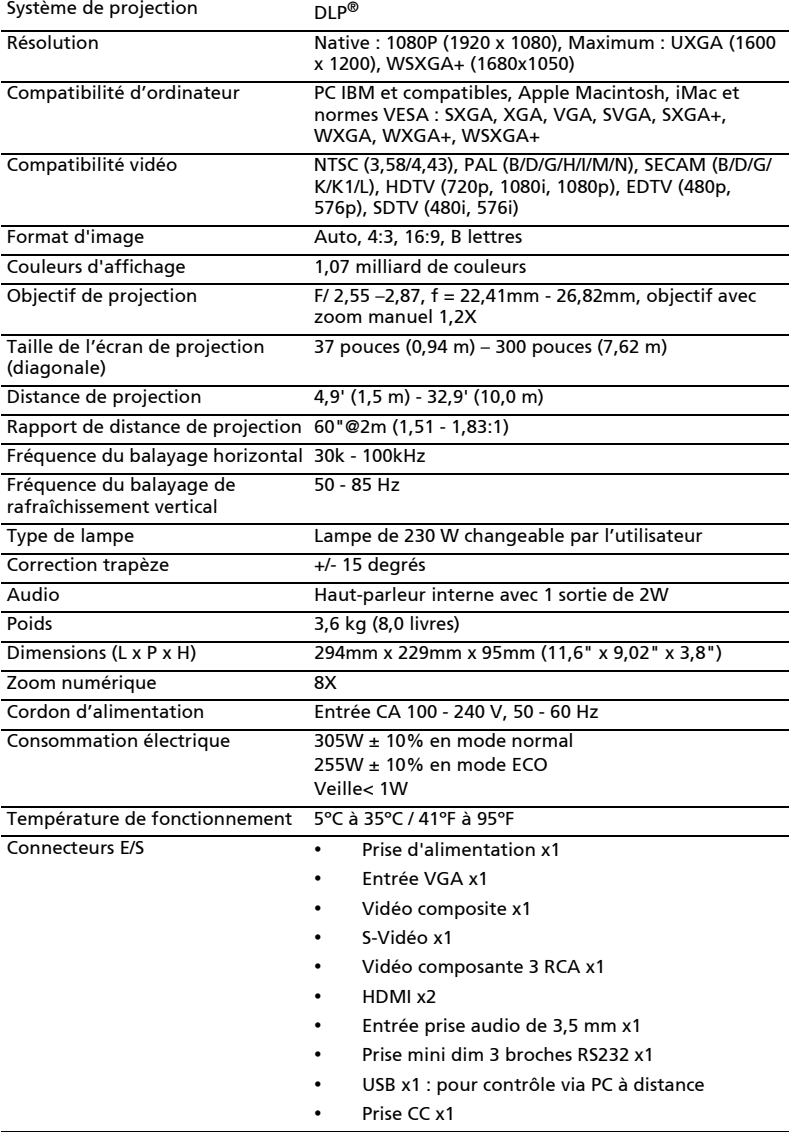

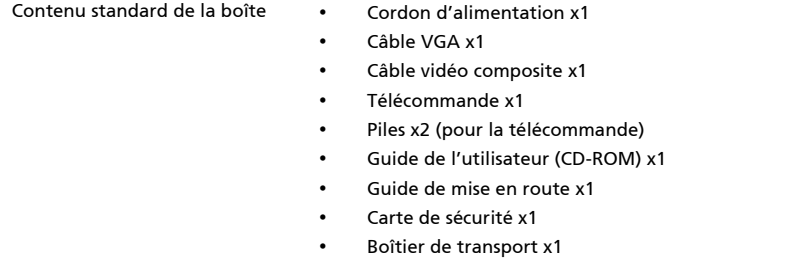

\* La conception et les caractéristiques techniques sont sujettes à modifications sans préavis.

### <span id="page-47-0"></span>Modes de compatibilité

### A. Analogique VGA

#### 1 Analogique VGA - Signal PC

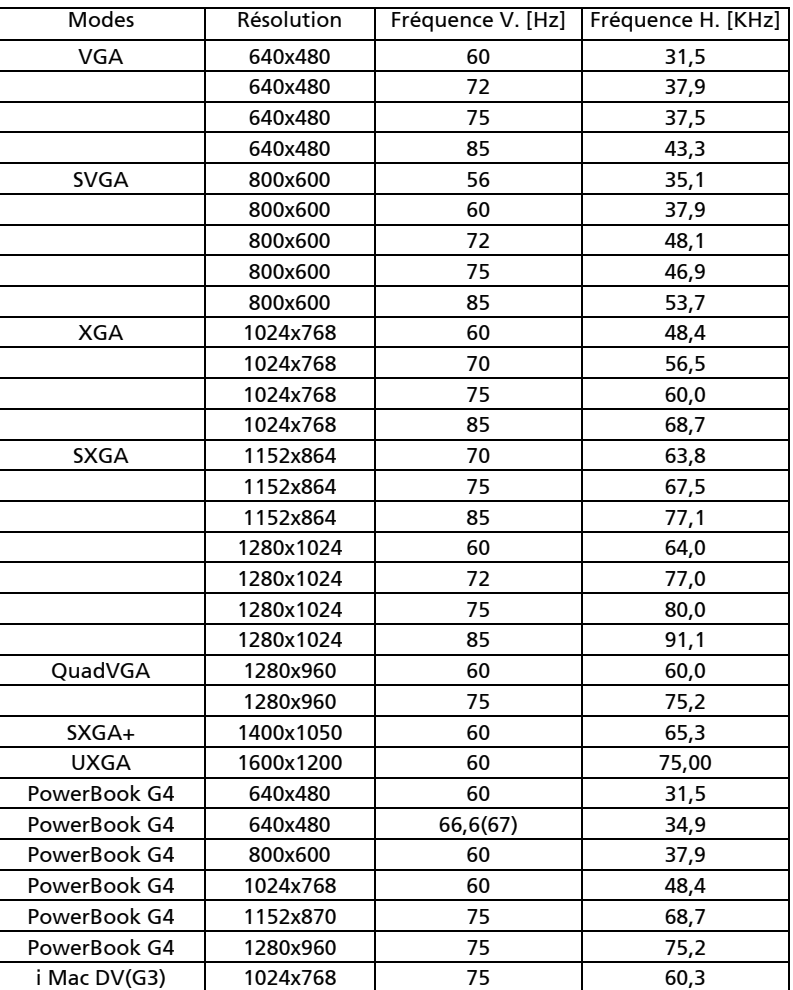

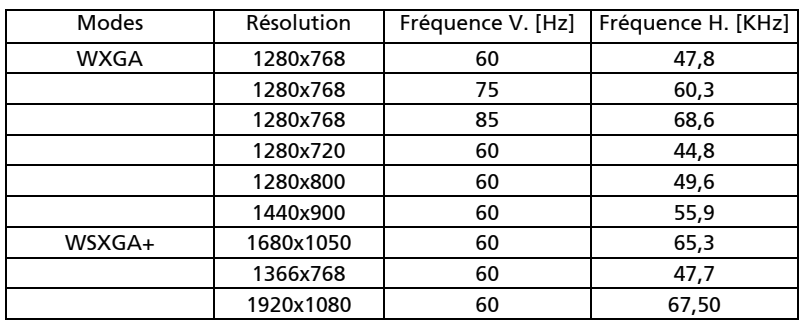

#### 2 Analogique VGA - Fréquence large étendue

#### 3 Analogique VGA - Signal composante

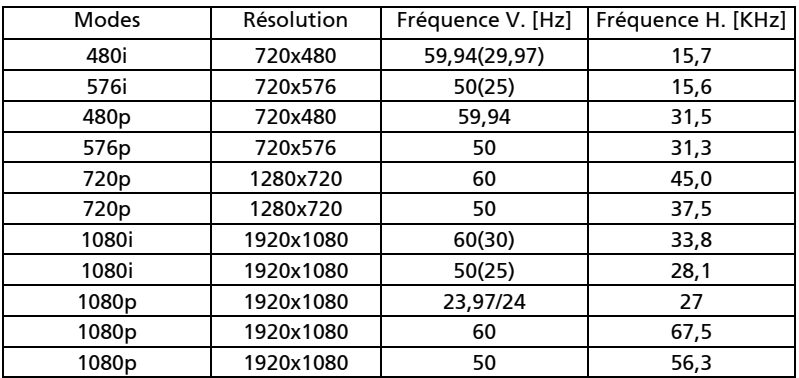

#### B. HDMI numérique

1 HDMI – Signal PC

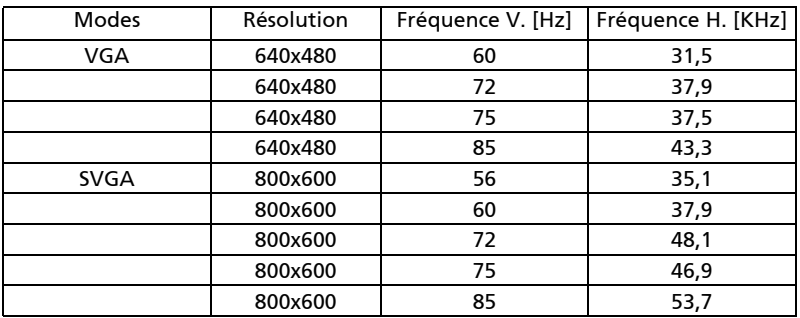

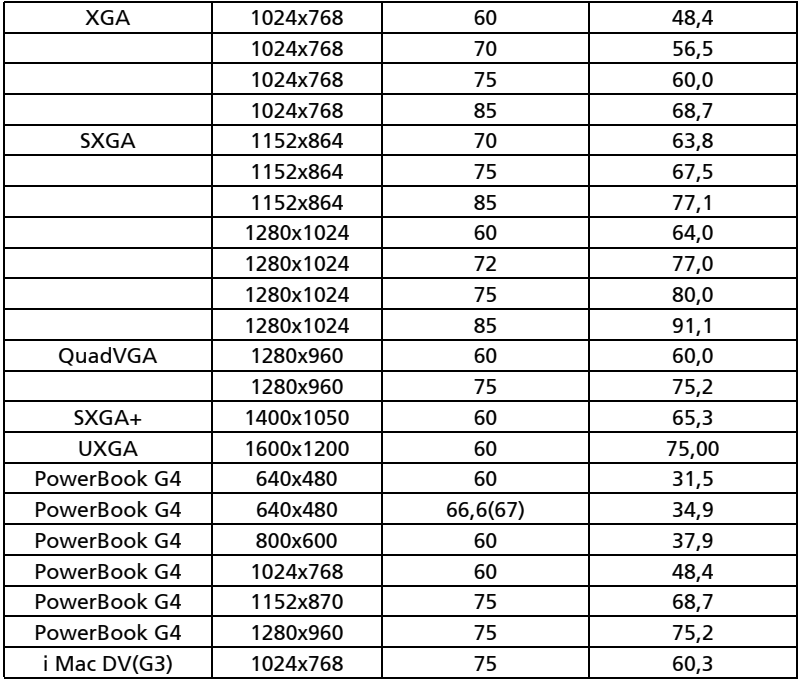

2 HDMI - Fréquence large étendue

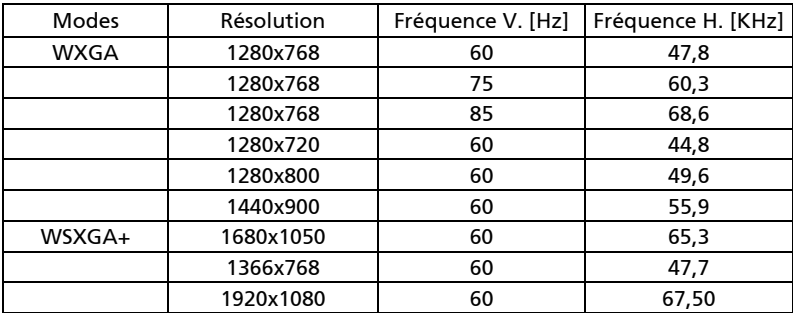

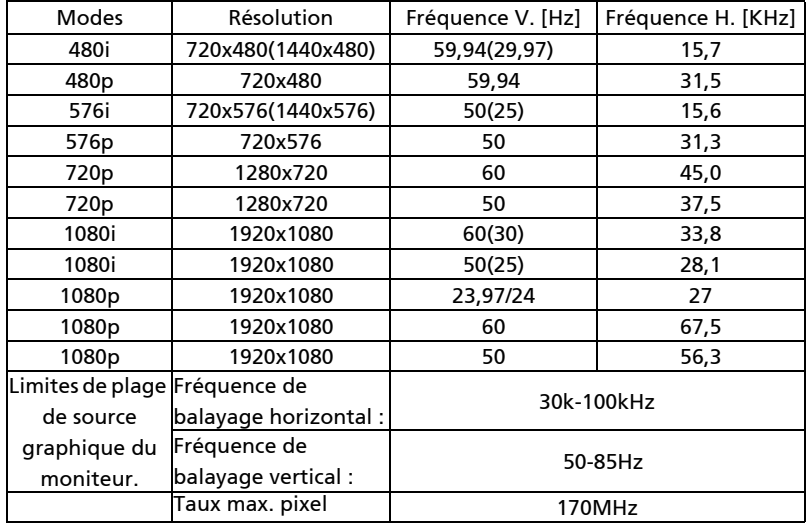

#### 3 HDMI - Signal Vidéo

## <span id="page-51-0"></span>Avis concernant les Réglementations et la Sécurité

### Notice FCC

Cet appareil a été testé et reconnu conforme aux limites pour les appareils numériques de Classe B, conformément à l'Article 15 des Règlements FCC. Ces limites sont conçues pour fournir une protection raisonnable contre les interférences néfastes dans une installation résidentielle. Cet appareil génère, utilise et peut émettre de l'énergie fréquence radio et, s'il n'est pas installé et utilisé en accord avec les instructions, peut provoquer des interférences dans les communications radio.

Cependant, il n'y a aucune garantie que des interférences ne se produiront pas dans une installation particulière. Si cet appareil provoque des interférences néfastes pour la réception de la radio ou de la télévision, ce qui peut être déterminé en éteignant puis en rallumant l'appareil, l'utilisateur est encouragé à tenter de corriger les interférences par une ou plusieurs des mesures suivantes:

- Réorienter ou déplacer l'antenne de réception.
- Augmenter la distance entre l'appareil et le récepteur.
- Connecter l'appareil sur un circuit différent de celui sur lequel le récepteur est branché.
- Consulter le revendeur ou un technicien radio/télévision expérimenté pour de l'aide.

### Notice: Câbles blindés

Toutes les connexions avec d'autres appareils informatiques doivent être effectuées à l'aide de câbles blindés pour rester conforme aux règlements FCC.

#### Notice: Périphériques

Seuls les périphériques (appareils d'entrée/sortie, ports, imprimantes, etc.) approuvés conformes aux limites de la Classe B peuvent être connectés à cet équipement. L'utilisation des périphériques non conformes peut provoquer des interférences pour la réception de la télévision ou de la radio.

#### Mise en garde

Les changements ou modifications non expressément approuvés par le fabricant peuvent invalider l'autorité de l'utilisateur, laquelle est accordée par la Commission Fédérales des Communications, à utiliser cet appareil.

### Conditions de Fonctionnement

Cet appareil est conforme à l'article 15 des Règlements FCC. Son fonctionnement est sujet aux deux conditions suivantes: (1) Cet appareil ne doit pas provoquer d'interférences néfastes, et (2) cet appareil doit accepter toutes les interférences reçues, y compris celles pouvant provoquer un fonctionnement indésirable.

#### Notice: Pour les utilisateurs canadiens

Cet appareil numérique de Classe B est conforme à la norme ICES-003 Canadienne.

### Remarque à l'intention des utilisateurs canadiens

Cet appareil numérique de la classe B est conforme à la norme NMB-003 du Canada.

### Déclaration de Conformité pour les pays dans l'Union Européenne

Acer déclare par la présente que cette série de projecteur est conforme aux conditions essentielles et aux autres dispositions relatives de la Directive 1999/5/EC.

Compatible avec la Certification réglementaire Russe

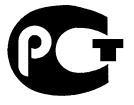

MF61

Avis de réglementation sur les appareils radio

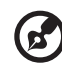

Note: Les informations de réglementation ci-dessous concernent uniquement les modèles avec LAN sans-fil et/ou Bluetooth.

-------------

### Général

Ce produit est conforme aux normes concernant la fréquence radio et la sécurité de tous les pays ou régions dans lesquels il a été approuvé pour l'utilisation sans-fil. En fonction des configurations, ce produit peut ou peut ne pas contenir les périphériques fréquence radio sans-fil (par exemple LAN sans-fil et/ou modules Bluetooth). Les informations ci-dessous concernent les produits équipés de tels périphériques.

#### Canada — Appareils de communication radio à basse consommation électrique sans licence (RSS-210)

- a Informations générales Son fonctionnement est sujet aux deux conditions suivantes: 1. Cet appareil ne doit pas provoquer d'interférences néfastes, et 2. Cet appareil doit accepter toutes les interférences reçues, y compris celles pouvant provoquer un fonctionnement indésirable.
- b Fonctionnement avec une bande de 2,4 GHz Pour éviter des interférences radio avec un service sous licence, cet appareil doit être utilisé à l'intérieur et son installation à l'extérieur est sujette à concession de licence.

#### Listes des pays concernés.

Cet appareil doit être utilisé strictement en accord avec les règlements et les contraintes du pays dans lequel vous l'utilisez. Pour plus d'informations, veuillez contacter un bureau local dans le pays où vous utilisez l'appareil. Veuillez visiter le site http://ec.europa.eu/enterprise/rtte/implem.htm pour connaître la liste actualisée des pays.

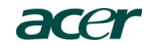

 Acer Incorporated 8F, 88, Sec. 1, Hsin Tai Wu Rd., Hsichih Taipei Hsien 221, Taiwan

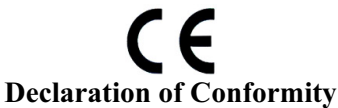

**We,**

**Acer Incorporated**

8F, 88, Sec. 1, Hsin Tai Wu Rd., Hsichih, Taipei Hsien 221, Taiwan Contact Person: Mr. Easy Lai, e-mail:easy\_lai@acer.com.tw And,

**Acer Europe SA**

Via Cantonale, Centro Galleria 2 6928 Manno Switzerland

Hereby declare that:

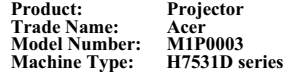

Is compliant with the essential requirements and other relevant provisions of the following EC directives, and that all the necessary steps have been taken and are in force to assure that production units of the same product will continue comply with the requirements.

#### **EMC Directive 2004/108/EC as attested by conformity with the following harmonized standards:**

- -. EN55022, AS/NZS CISPR22, Class B
- -. EN55024
- -. EN61000-3-2 Class A
- -. EN61000-3-3

#### **Low Voltage Directive 2006/95/EC as attested by conformity with the following harmonized standard:**

-. EN60950-1

**RoHS Directive 2002/95/EC on the Restriction of the Use of certain Hazardous Substances in Electrical and Electronic Equipment** 

-. The maximum concentration values of the restricted substances by weight in homogenous material are:

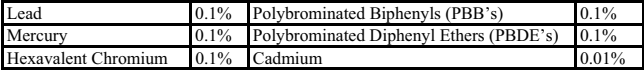

**Directive 2009/125/EC with regard to establishing a framework for the setting of ecodesign requirements for energy-related product.**

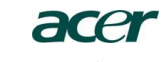

Acer Incorporated<br>8F, 88, Sec. 1, Hsin Tai Wu Rd., Hsichih<br>Tainei Hsien 221. Taiwan

**The standards listed below are applied to the product if built with WLAN module or wireless keyboard and mouse.**

# $CEO$

**R&TTE Directive 1999/5/EC as attested by conformity with the following harmonized standard:**

- **Article 3.1(a) Health and Safety**
	- -. EN60950-1
	- -. EN62311
- **Article 3.1(b) EMC**  -. EN301 489-1
	- -. EN301 489-17
- **Article 3.2 Spectrum Usages** 
	- -. EN300 328
	- -. EN301 893 (Applicable to 5GHz high performance RLAN).

**Year to begin affixing CE marking 2010.**

\_\_\_\_\_\_\_\_\_\_\_\_\_\_\_\_\_\_\_\_\_\_\_\_\_\_\_\_\_\_\_ **Aug. 1, 2010** - **Easy Lai /Manager Date**  Regulation Center, Acer Inc.

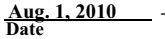

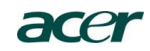

#### Acer America Corporation

333 West San Carlos St., San Jose CA 95110, U. S. A. Tel : 254-298-4000 Fax : 254-298-4147 www.acer.com

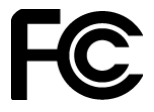

#### **Federal Communications Commission Declaration of Conformity**

**This device complies with Part 15 of the FCC Rules. Operation is subject to the following two conditions: (1) this device may not cause harmful interference, and (2) this device must accept any interference received, including interference that may cause undesired operation.** 

**The following local Manufacturer / Importer is responsible for this declaration:** 

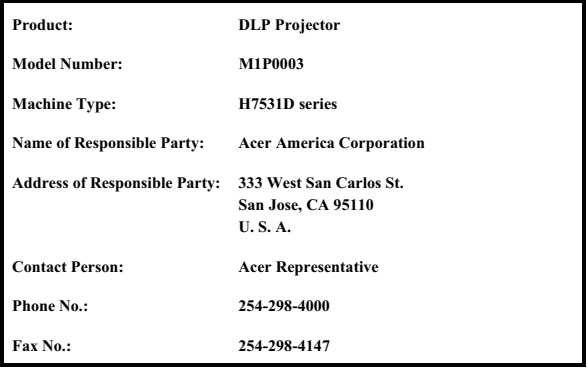